# 사전유해인자위험분석 작성 가이드

2016. 03

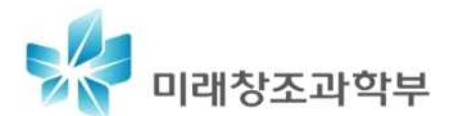

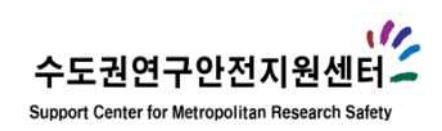

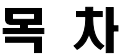

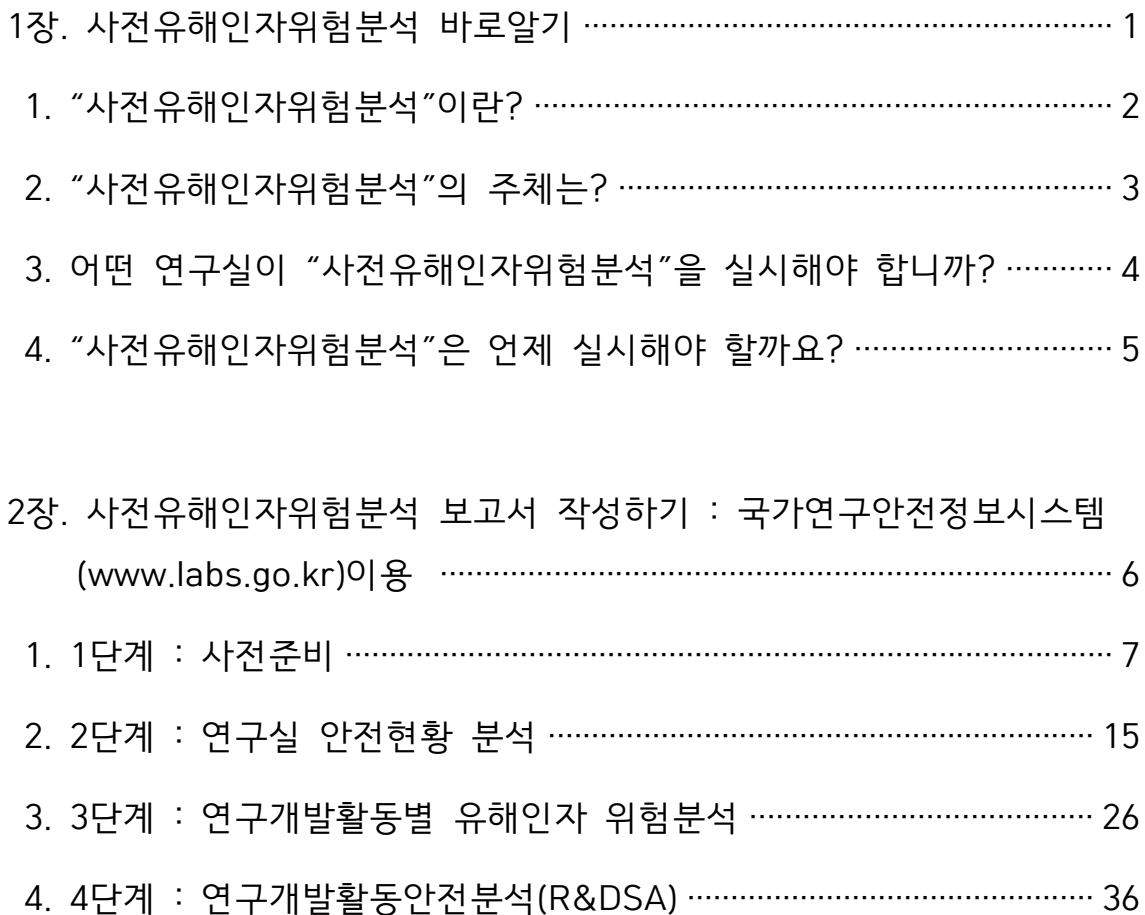

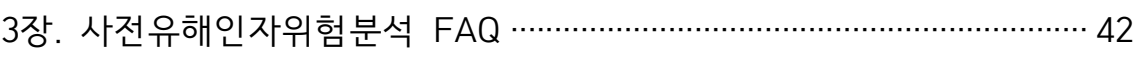

5. 5단계 : 사전유해인자위험분석 보고서 관리 ………………………………… 40

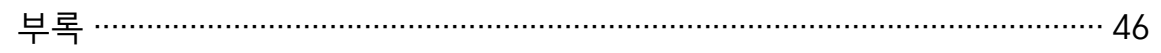

# 1장. 사전유해인자위험분석 바로알기

## 1. "사전유해인자위험분석"이란?(지침\* 제2조, 제6조)

연구실에서 발생하는 사고를 사전에 예방하고 사고발생 시 신속한 사고대응을 위해 연구실책임자가 연구개발활동 시작 전 해당 연구실에 존재하고 있는 유해인자를 미리 분석하고 이에 대한 안전계획 및 비상조치계획 등 필요한 대책을 수립하여 실행하는 일련의 과정을 말합니다.

사전유해인자위험분석의 수행절차는 ① 사전준비, ② 연구실 안전현황 분석, ③ 연구개발활동별 유해인자 위험분석, ④ 연구개발활동안전분석(R&DSA), ⑤ 사전유해인자위험분석 보고서 관리이며, 각 절차별 수행과정 흐름도는 다음과 같습니다.

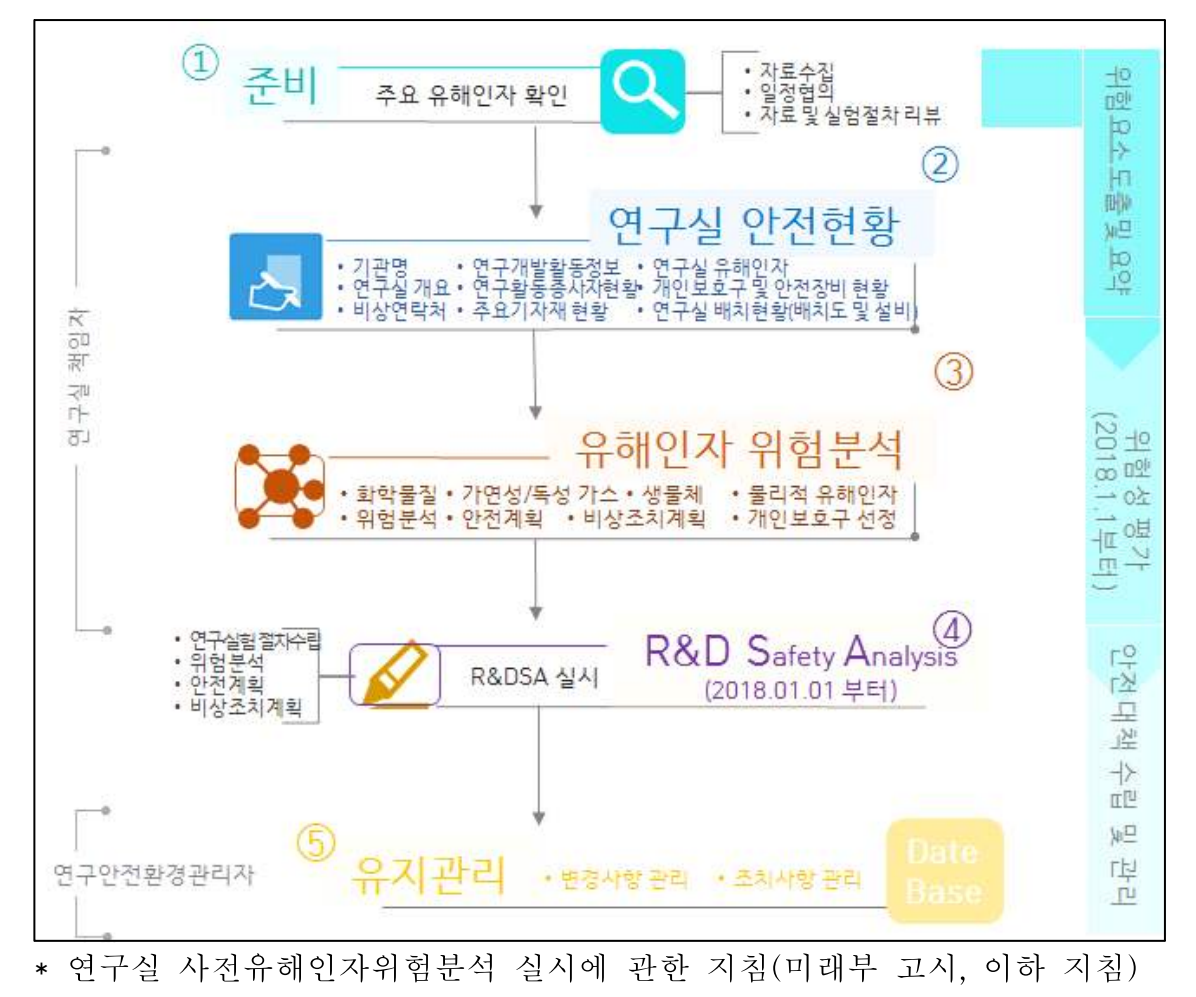

# 2. "사전유해인자위험분석"의 주체는?(연안법\* 제5조의2제5항)

연구실책임자는 사전유해인자위험분석을 실시하여 연구주체의 장에게 보고 하도록 연구실안전법령에서 규정하고 있습니다. 따라서 사전유해인자위험분석 작성 및 그 내용에 대한 책임은 연구실책임자에게 있습니다. 아래 표에 사전유해인자위험분석과 유사한 제도들의 책임주체, 점검 및 작성자, 검토항목 등을 나타내었습니다. 사전유해인자위험분석은 다른 제도와는 달리 실제 연구를 수행하는 연구실책임자 주도하에 연구실안전환경관리자, 연구활동종사자와 함께 유해인자에 대한 위험분석을 실시하여, 안전계획 및 비상조치계획을 수립하도록 하고 있습니다.

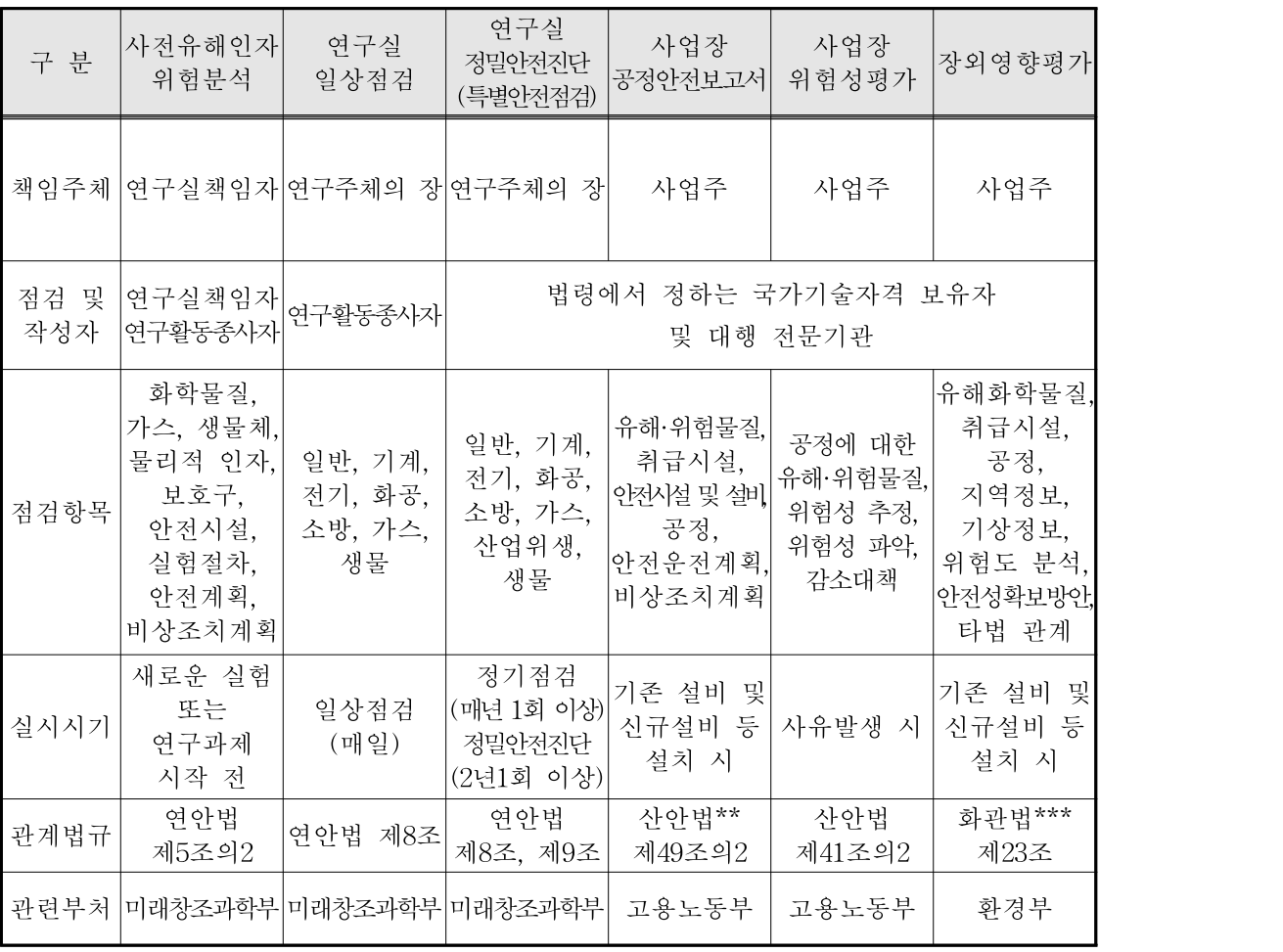

․ 연안법\* : 연구실 안전환경 조성에 관한 법률

․ 산안법\*\* : 산업안전보건법

․ 화관법\*\*\* : 화학물질관리법

## 3. 어떤 연구실이 "사전유해인자위험분석"을 실시해야 합니까? (쟤3조

사전유해인자위험분석을 실시해야 하는 연구실은 다음의 유해인자를 취급 하는 연구실입니다.

1. 「화학물질관리법」제2조제7호에 따른 유해화학물질

2. 산업안전보건법 제39조에 따른 유해인자

3. 고압가스 안전관리법 시행규칙 제2조제1항제2호에 따른 독성가스

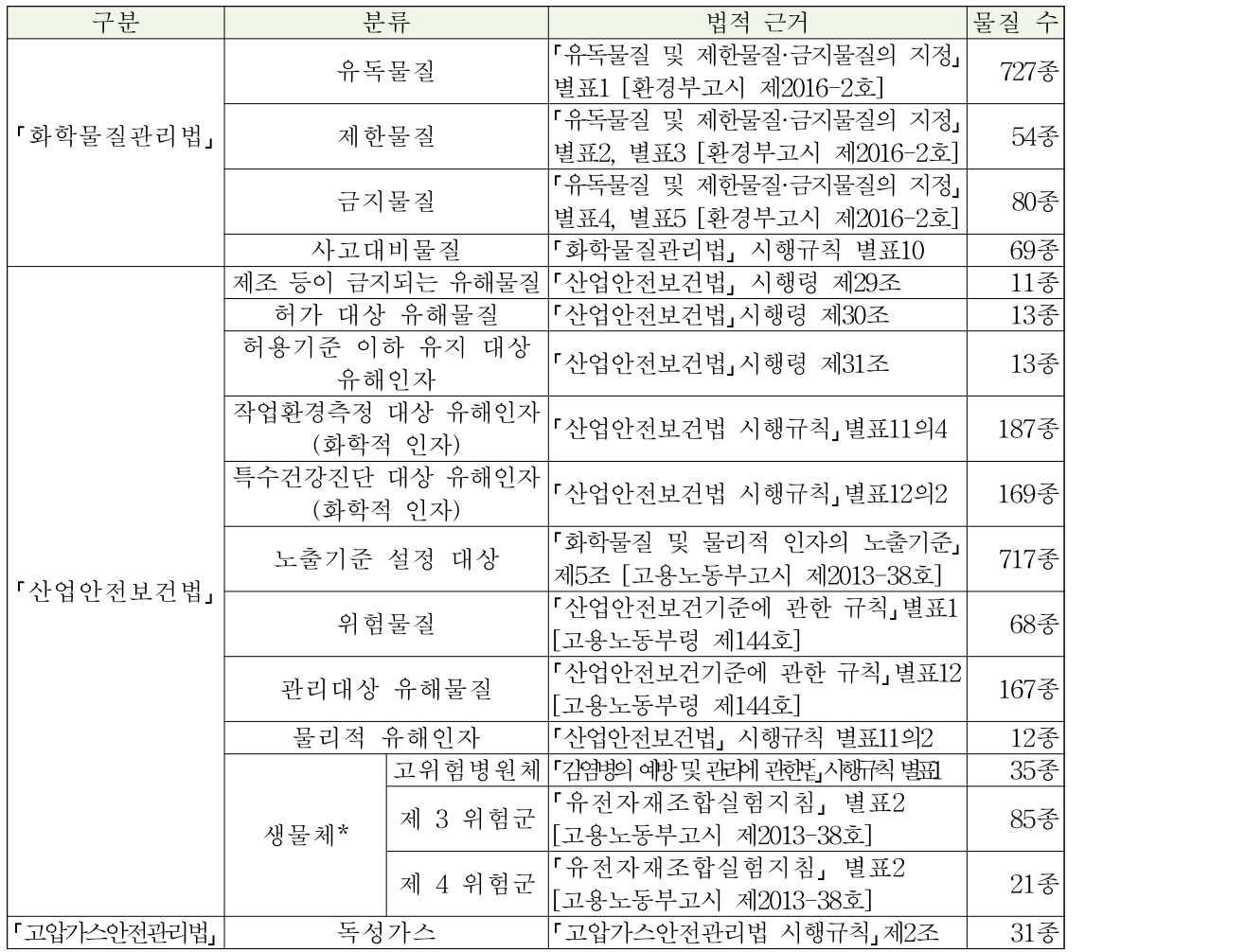

생물체\* : 산업안전보건법에서 생물체의 경우 해당되는 생물체 구분이 어렵기 때문에 생 명공학 육성법 에서 제시하는 고위험병원체, 제 3, 4 위험군을 사용

※ 각 물질별 종류는 법규에 정확한 물질명 또는 CAS No.를 가지고 있는 물질을 계산한 것입니다. 실제법규 해석에 따라 차이가 있을 수 있습니다.

Q. 위 3가지 법규 목록에 없는 물질을 사용할 때는 어떻게 해야 할까요? A. 화학물질의 경우 매년 새로운 물질이 개발되고 사용되고 있으며, 지침에서 정해주는 작성범위는 최소한의 범위입니다. 유해물질을 모두 목록화하기가 어렵기 때문에 지침에 제시되는 사전유해인자위험분석 작성 범위 목록에 없는 물질 등을 사용 할 때, 사용 물질 등에 위험요소가 존재할 경우 반드시 사전유해인자위험분석을 실시하는 것이 맞습니다.

여기서 잠깐 !

### 4. "사전유해인자위험분석"은 언제 실시해야 할까요?(지침 제5조)

○ 실험 또는 과제에 따른 사전유해인자위험분석

사전유해인자위험분석은 해당 실험 및 연구과제를 실시하기 전에 작성해야 합니다.

- 매년 주기적으로 하는 실험(예 : 학부생 실험 및 실습, 연구기관에서 수시로 수행하는 실험) : 해당 실험을 실시하기 전에 사전유해인자위험 분석을 실시해야 합니다.
- 단기 연구과제 : 단기과제란 과제수행 기간이 1년 내로 진행되는 과제로 연구과제 신청을 위한 사업계획서 작성 시 사전유해인자위험분석을 실시하여 작성하거나, 과제협약 후 과제시작 전에 사전유해인자위험분석을 실시해야 합니다.
- 다년도 연구과제 : 다년도 연구과제 역시 사업계획서 작성 시 또는 과제 채택 후 과제가 시작하기 전에 사전유해인자위험분석을 실시해야 하며, 차년도 과제시작 전에 반드시 사전유해인자위험분석 보고서를 검토하여 변경 부분 또는 새로 추가되는 실험 등에 대하여 사전유해인자위험 분석을 추가로 실시해야 합니다.

○ 기존에 수행하고 있던 실험 또는 연구과제에 대한 사전유해인자위험분석

기존에 수행하고 있던 실험 또는 연구과제의 경우 미래창조과학부고시 『사전유해인자위험분석 실시에 관한 지침』의 시행일(2016년 3월 8일) 이전에 수행하고 있던 실험 및 연구과제는 제외되나, 다음의 예외사항이 있습니다. - 매년 또는 학기에 주기적으로 시행하는 실험의 경우, 다음 학기 또는 다음

- 년도에 실험을 실시할 때에는 사전유해인자위험분석을 실시해야 합니다. - 기준시점에 이미 연구를 진행하고 있다 하더라도 다년도 과제인 경우
- 사전유해인자위험분석을 해당년도 다음해의 협약 전에 실시해야 합니다.
- 사전유해인자위험분석의 재작성 주기

사전유해인자위험분석은 별도의 재작성 주기는 정해져 있지 않습니다. 다만, 다음의 경우 사전유해인자위험분석을 재실시 또는 수정이 필요합니다.

- 기존에 분석한 사전유해인자위험분석 내용상 변경부분(참여 연구활동 종사자 변경, 실험 방법 변경, 사용물질 변경 등)이 발생시
- 다년도 과제 시 해당년도 종료 후 차년도 시작 전
- 위의 경우 이외에 연구실책임자가 필요하다고 판단될 시

# 2장 사전유해인자위험분석 보고서 작성하기

# : 국가연구안전정보시스템(www.labs.go.kr) 이용

#### 1. 1단계 : 사전준비

#### 1) "사전유해인자위험분석" 사전준비에는 이런 과정이 필요합니다.

① 자료 수집

사전유해인자위험분석에는 다음의 자료가 필요합니다.

※ 「연구실 사전유해인자위험분석 실시에 관한 지침(미래부 고시 제2016-33호), 제7조 2항

- 연구실 기본현황
- 
- 
- 
- 
- 
- · 연구실 위치 및 면적 등
- 
- 연구실책임자 및 연구활동종사자 현황
- 주요기관 등의 비상연락처 현황

※ Tip !

연구실에서 발생할 수 있는 주요 부상(화상, 찰과상, 절단 등) 및 독성가스 흡입 등 각 시나리오에 따른 대응기관, 전문치료병원 등에 대한 연락체계 및 협의체 구성을 통해 신속한 대처가 가능하도록 연락체계를 구축하여 각 연구실에 배포하면 큰 도움이 될 수 있습니다.

- 연구실에서 수행하는 실험(학부실험 포함) 및 연구과제(프로젝트 등) 수행 현황
- 주요 기자재 현황
- 연구실내 주요 유해인자 관련 자료
- · 화학물질 : 화학물질의 특성을 알 수 있는 자료(물질안전보건자료 (MSDS, Material Safety Data Sheets) 등)
- · 가스 : 가스에 대한 특성을 알 수 있는 자료(MSDS 등)
- · 생물체 : 고위험 병원체 및 고위험 병원체를 제외한 제3, 4위험군에 대한 자료(병원생물체 안전정보집 등)

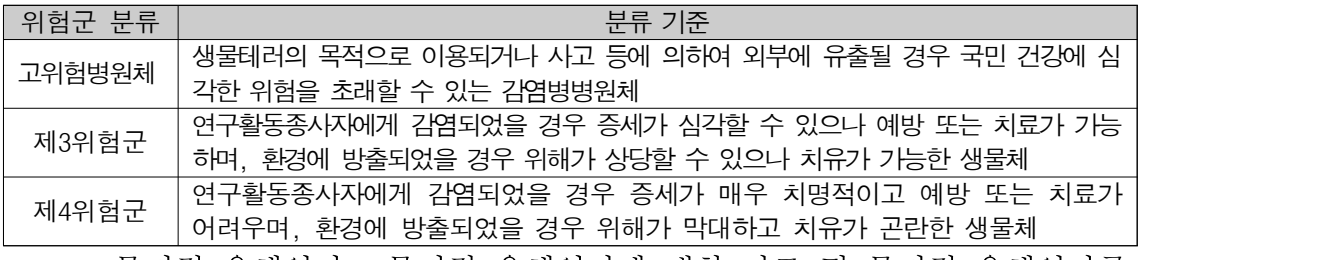

- · 물리적 유해인자 : 물리적 유해인자에 대한 자료 및 물리적 유해인자를 일으킬 수 있는 장비 등의 자료(장비 설명서 및 사양서)
- 개인보호구 현황
- 안전장비 및 설비 현황
- 연구실 배치도(필요시 그려야 함)

② 일정 협의

사전유해인자위험분석은 연구실책임자 및 연구활동종사자와 연구실안전환경 관리자가 참여한 상태에서 진행해야하기 때문에 분석 일정을 미리 협의하여 사전유해인자위험분석을 실시해야 합니다.

③ 자료 리뷰 및 실험절차 확인, 분석 및 통보

- 연구실책임자는 사전유해인자위험분석을 실시하기 전에 작성에 필요한 자료의 보완사항이 있을 때에는 보완하도록 해야 합니다.
- 연구실 개요, 실험 절차서 등을 이용하여 연구실 현황, 실험방법, 사용 기계, 사용물질 등에 대해 연구활동종사자 및 연구실안전환경관리자에게 설명합니다.

※ Tip !

"사전유해인자위험분석" 에 필요한 자료를 분실했거나 찾기가 어려워요 필요한 자료를 수집하는 방법은 크게 두 가지로 나눌 수 있습니다.

- 1. 화학물질이나 설비들의 경우 제조자 또는 공급자가 제품을 공급할 때 해당 제품의 정보가 담긴 MSDS, 설명서, 사양서 등을 제공하여야 합니다. 그러므로 제조자 또는 공급자에게 문의하여 해당 자료를 받을 수 있습니다.
- 2. 실험 및 연구를 수행하는 기관들은 물품 및 설비들을 관리하는 관리팀 등을 운영합니다. 관리팀에서는 물품 및 설비를 구입할 때 해당 제품에 대한 설명서 등을 받아 관리합니다. 필요시 관리팀에 요청하여 자료를 받을 수 있 습니다.

또한, MSDS 같은 경우 안전보건공단에서 공용으로 제공하고 있지만, 사전 유해인자위험분석을 실시할 때에는 제조자 또는 공급자가 제공한 MSDS를 이용하여 작성해야 하며, 연구실내에도 비치를 해야 합니다. 제조자 또는 공급자가 제공하지 않은 MSDS를 비치할 경우 현장점검 시 MSDS 비치에 대하여 인정을 받지 못할 수 있습니다.

※ 국가연구안전정보시스템의 사전유해인자위험분석 Tool에는 유해인자에 대한 DB도 있음으로 활용바랍니다.

#### 2) "사전유해인자위험분석" Tool에 접속하기

연구실책임자는 사전유해인자위험분석을 실시하기 위해 국가연구안전정보 시스템(www.labs.go.kr)에 접속하여 "회원가입" 및 "로그인", "연구실 분류관리", "연구실 등록" 등을 실시합니다. 이후 사전유해인자위험분석 메뉴를 클릭하여 사전유해인자위험분석을 진행할 준비를 합니다.

① 회원가입

홈페이지 상단에 있는 "회원가입" 버튼을 클릭하여 회원가입 페이지로 이동 하여 회원가입을 시작합니다.

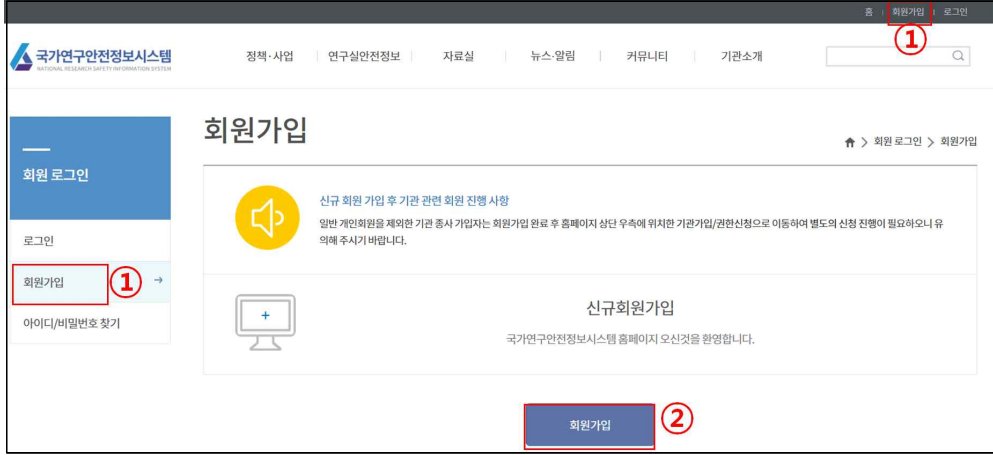

#### ② 약관동의 및 본인인증

약관동의 후, 공공 아이핀(I-PIN) 또는 휴대폰인증 등을 이용하여 본인인증을 실시합니다.

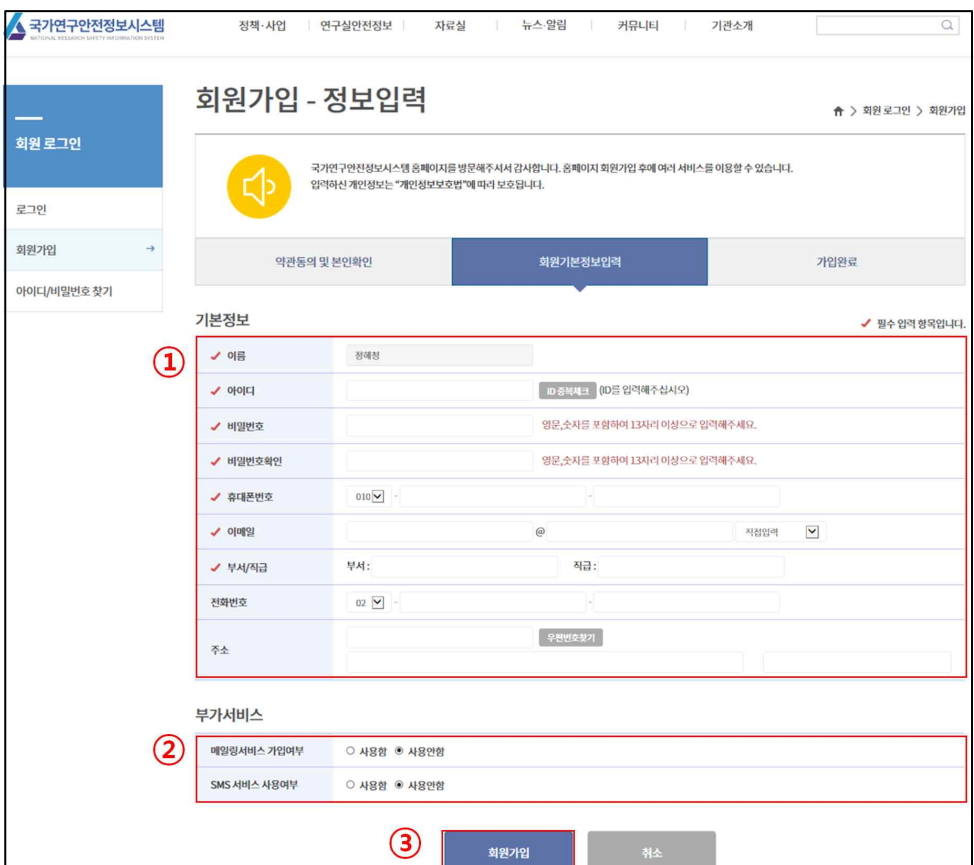

③ 정보 입력

정보입력창의 필수 입력정보 및 부가서비스에 대하여 작성합니다.

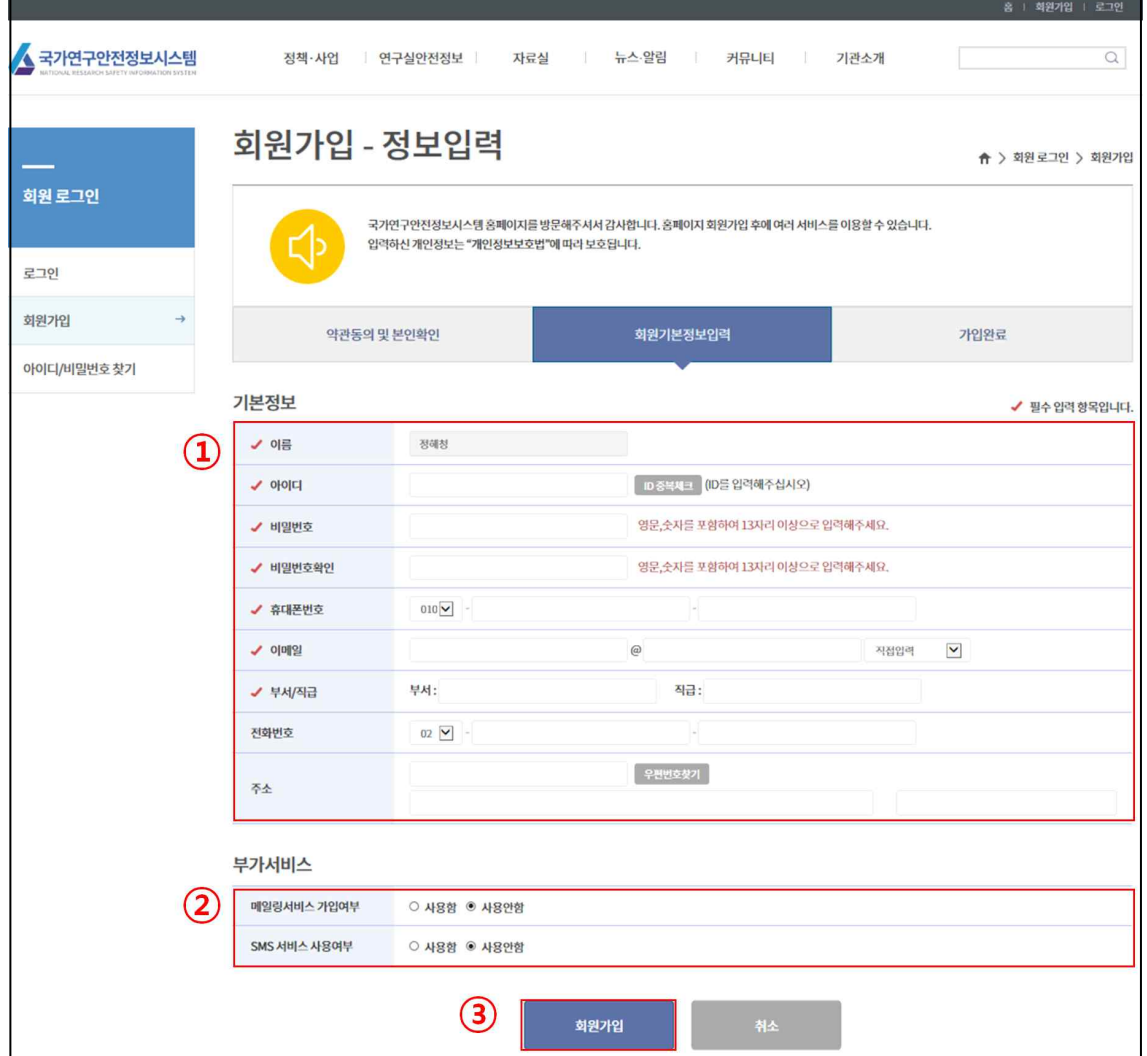

④ 로그인

연구실책임자는 연구실 등록 및 사전유해인자위험분석을 실시하기 위해 국가연구안전정보시스템에 로그인을 실시합니다.

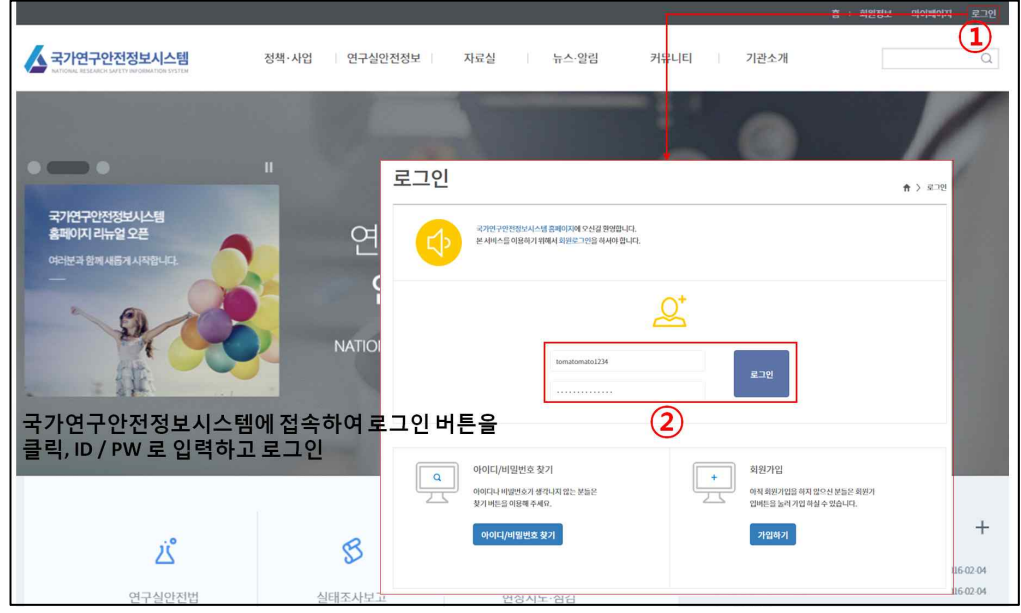

⑤ 권한신청

가입 후 각 관리활동을 위한 등급별 권한을 신청합니다. 권한 신청은 크게 기관회원 및 점검대행기관회원으로 구분할 수 있습니다. 기관회원은 일반적으로 연구실을 운영하는 모든 기관을 의미하며, 점검대행기관기관회원의 경우 정밀안전진단 등 점검을 대행하는 기관을 의미합니다. 각 권한신청자는 소속기관을 검색을 통해 소속기관을 찾아 등록하고, 자신의 등급을 신청합니다.

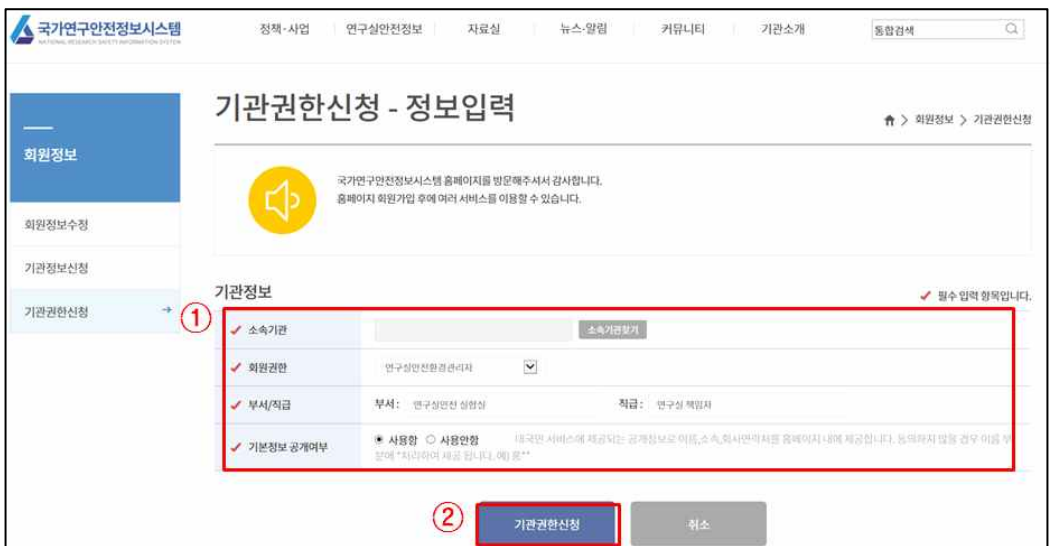

※ Tip ! 각 등급별 사전유해인자위험분석 관련 권한 ○ 연구실안전환경관리자(총괄관리자) 및 연구실안전환경관리자 - 연구실관리 : 연구실 분류관리, 연구실 정보관리 사용 가능 - 사전유해인자위험분석 : 연구실안전현황, 유해인자위험분석, 보고서 관리대장, 기관별연구활동 현황 사용 가능 ○ 연구실책임자 - 연구실관리 : 연구실 정보관리 사용 가능 - 사전유해인자위험분석 : 연구실안전현황, 유해인자위험분석 사용 가능 ○ 연구실안전관리담당자 - 연구실관리 : 연구실 정보관리 사용 가능

- 사전유해인자위험분석 : 연구실안전현황, 유해인자위험분석 사용 가능

⑥ 연구실 분류관리

연구실안전환경관리자(총괄관리자 포함)는 각 기관의 연구실을 "연구실 분류관리" 창에서 등록합니다. 연구실책임자는 연구실을 등록할 수 없으며, 필요 시 연구실안전환경관리자에게 연구실 등록을 요청해야 합니다.

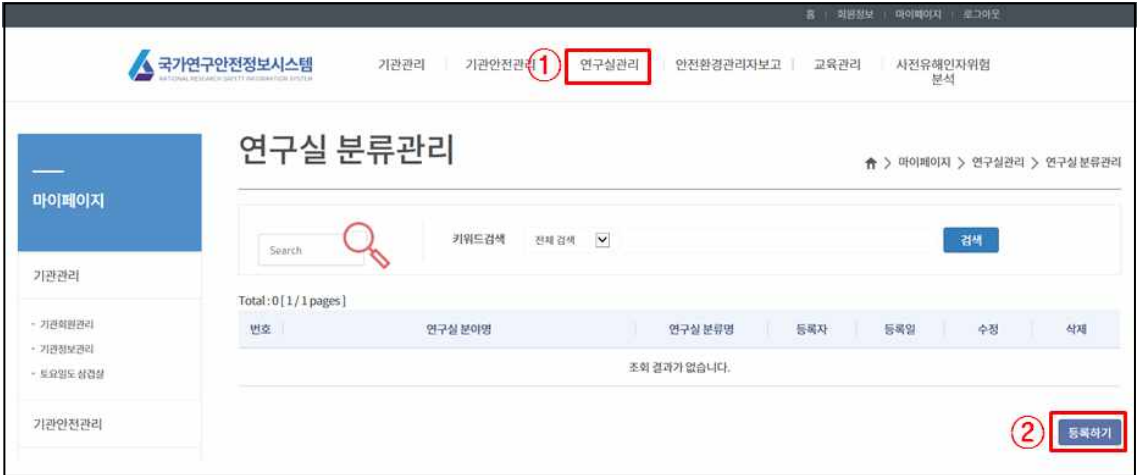

연구실 분류검색을 통해 등록할 연구실의 분류를 선택하고, 연구실명에는 조직 구분과 연구실명을 같이 작성합니다.

- 예 : 공과대학 생명공학과 미생물연구실, 연구 1부 소재개발팀 품질평가 연구실 등
- ※ 사전유해인자위험분석을 위해서 반드시 "연구실 분류관리"에서 연구실을 등록 해야 함

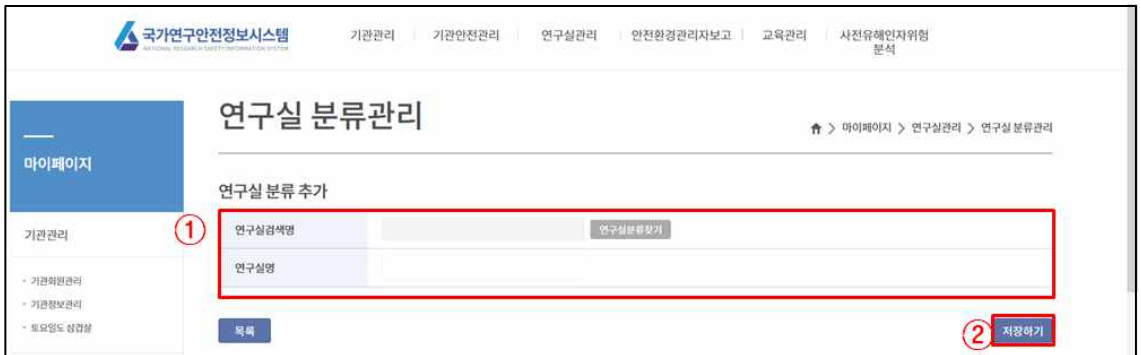

# ⑦ 연구실 정보관리

마이페이지의 메뉴 중 연구실정보관리에서 등록하기를 클릭하여 연구실을 등록할 준비를 합니다. 연구실 정보관리는 모든 권한에서 작성이 가능합니다.

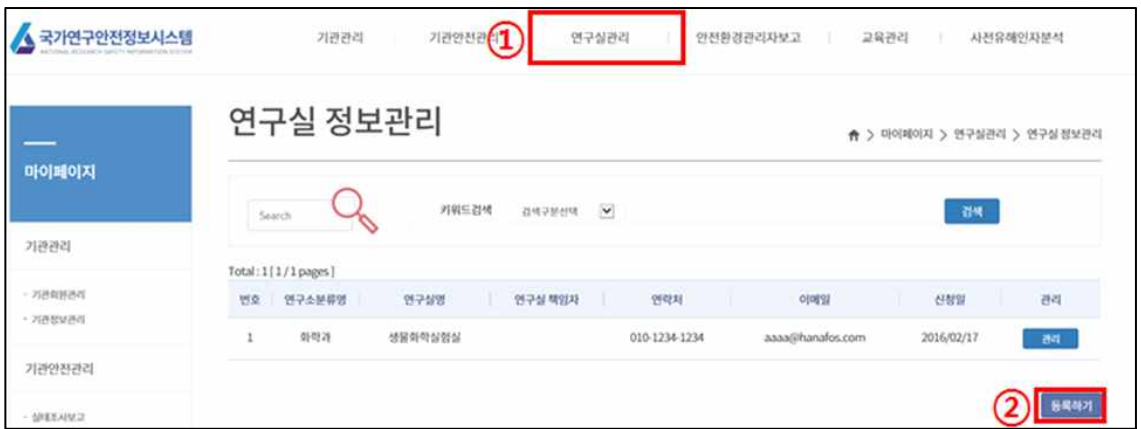

⑧ 연구실 정보 등록

연구실에 대한 기본정보를 입력합니다.

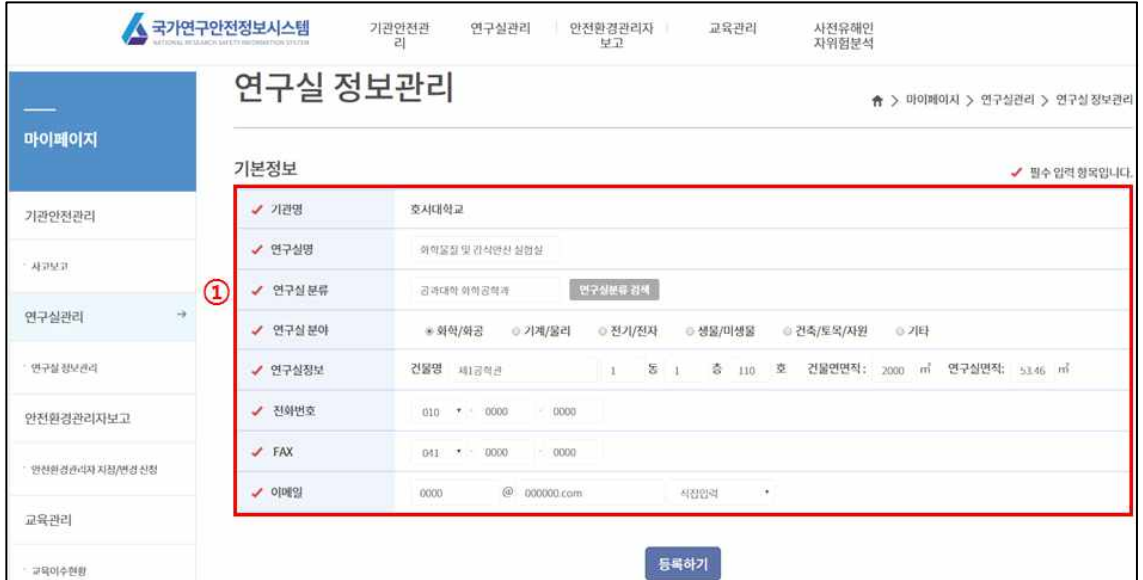

⑨ 사전유해인자위험분석 준비하기

마이페이지(①) 메뉴에서 사전유해인자위험분석 버튼(②)을 클릭하여 사전 유해인자위험분석 준비를 합니다.

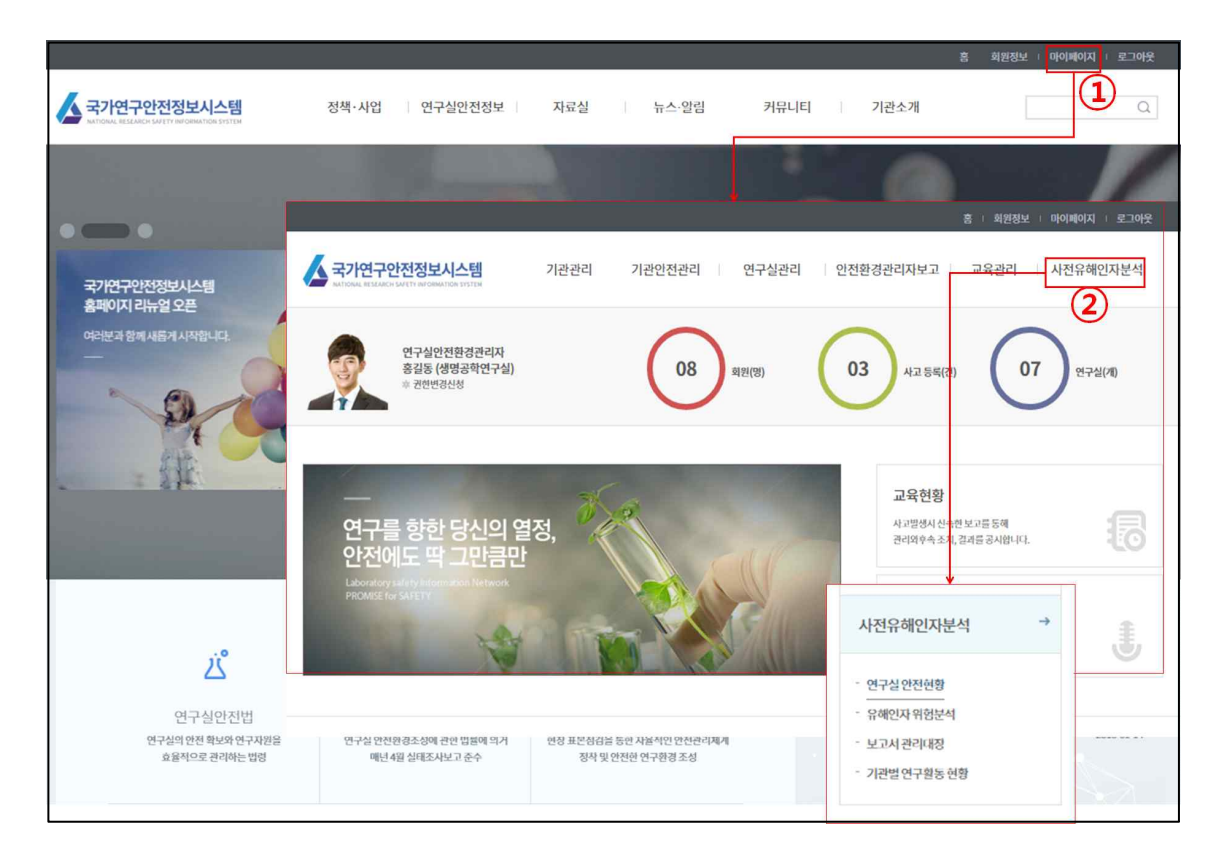

# 2. 2단계 : 연구실 안전현황 분석

연구실 안전현황은 해당 연구실의 일반적인 현황을 작성하는 서식이기 때문에 연구실에서 아무리 많은 실험 및 연구를 수행한다 하여도, 한번만 작성하면 됩니다. 단, 연구실 운영 및 연구과제에 실시함에 있어 변동사항이 발생한 경우는 변동사항에 대하여 작성할 필요가 있습니다.

# 1) 연구실 선택

국가안전정보시스템 내의 사전유해인자위험분석 Tool에서 사전유해인자 위험분석을 실시하고자 하는 연구실의 관리버튼(①)을 클릭하여 연구실을 선택합니다.

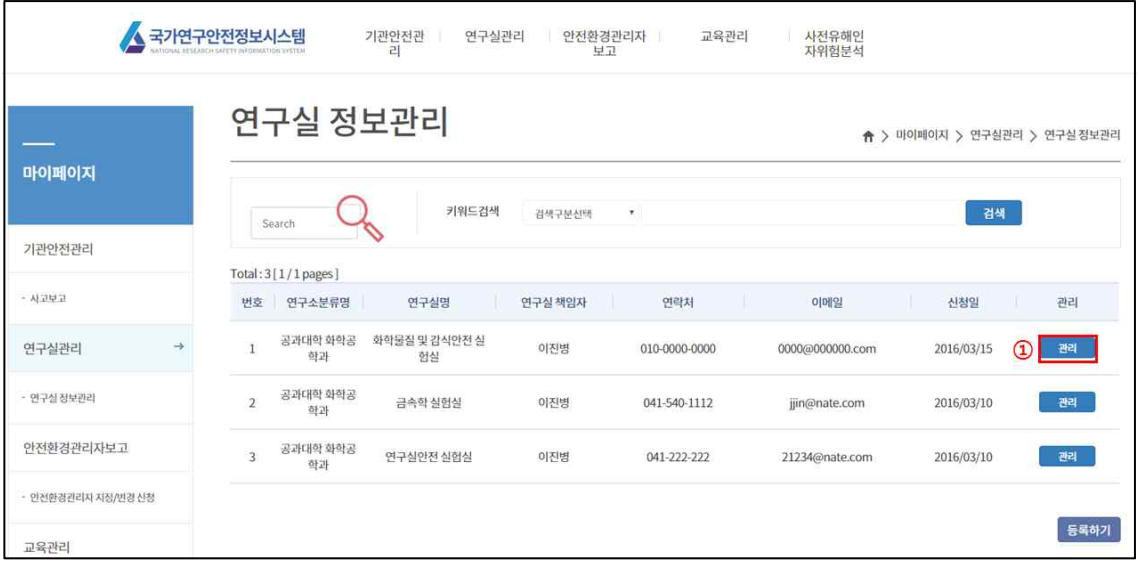

# 2) 연구실 개요 입력

연구실의 기본현황에 대하여 작성합니다. Tool의 경우 "연구실 정보등록"의 자료가 반영됩니다.

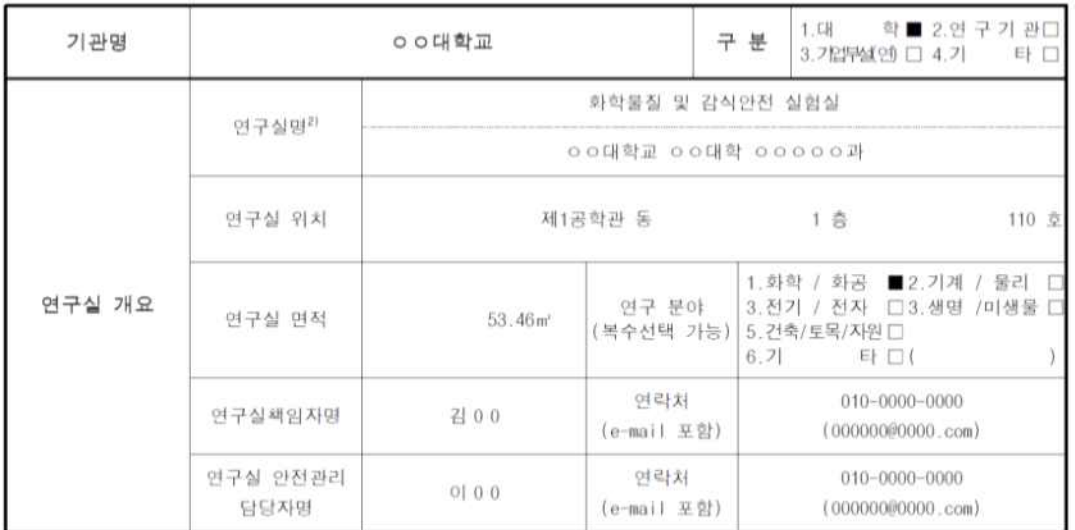

① 연구실 개요

국가연구안전정보시스템에서 가져온 연구실 정보가 맞는지 확인합니다.

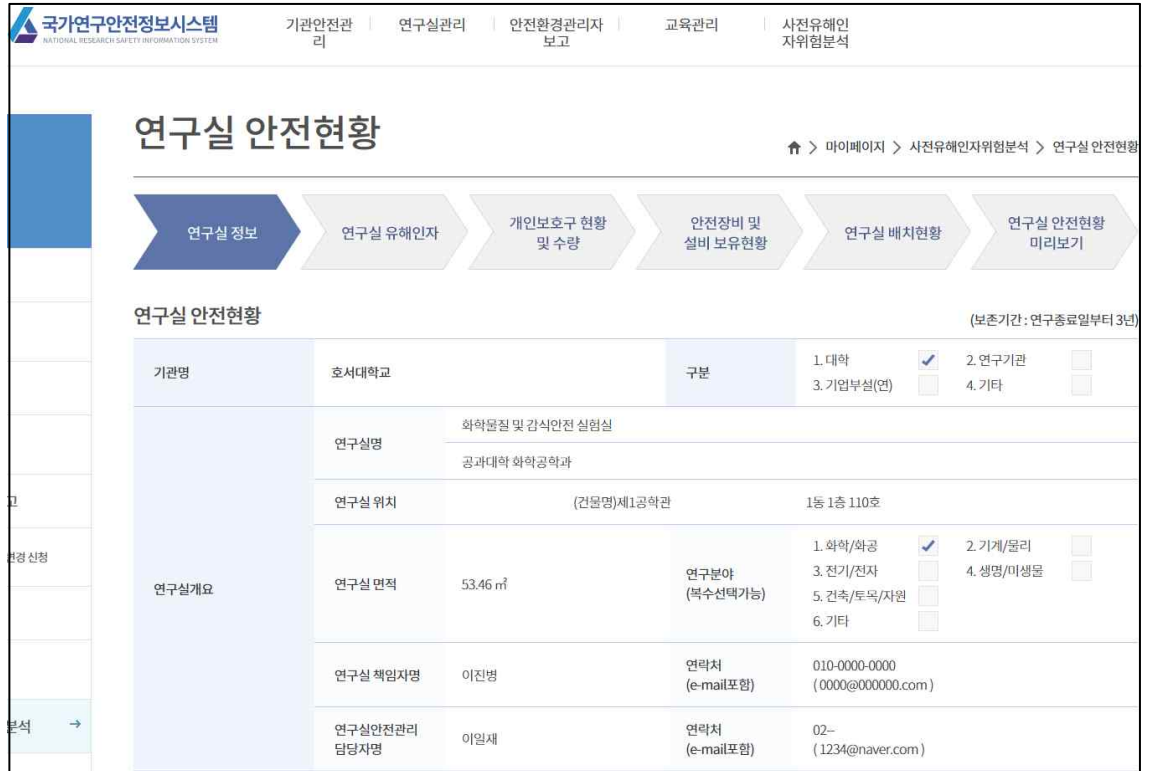

## 3) 비상연락처 및 연구개발활동 현황 작성

사고발생 시 비상대응이 가능한 연락처, 현재 연구실에서 수행 중인 연구 개발활동명과 연구활동종사자, 주요기자재의 현황을 작성합니다.

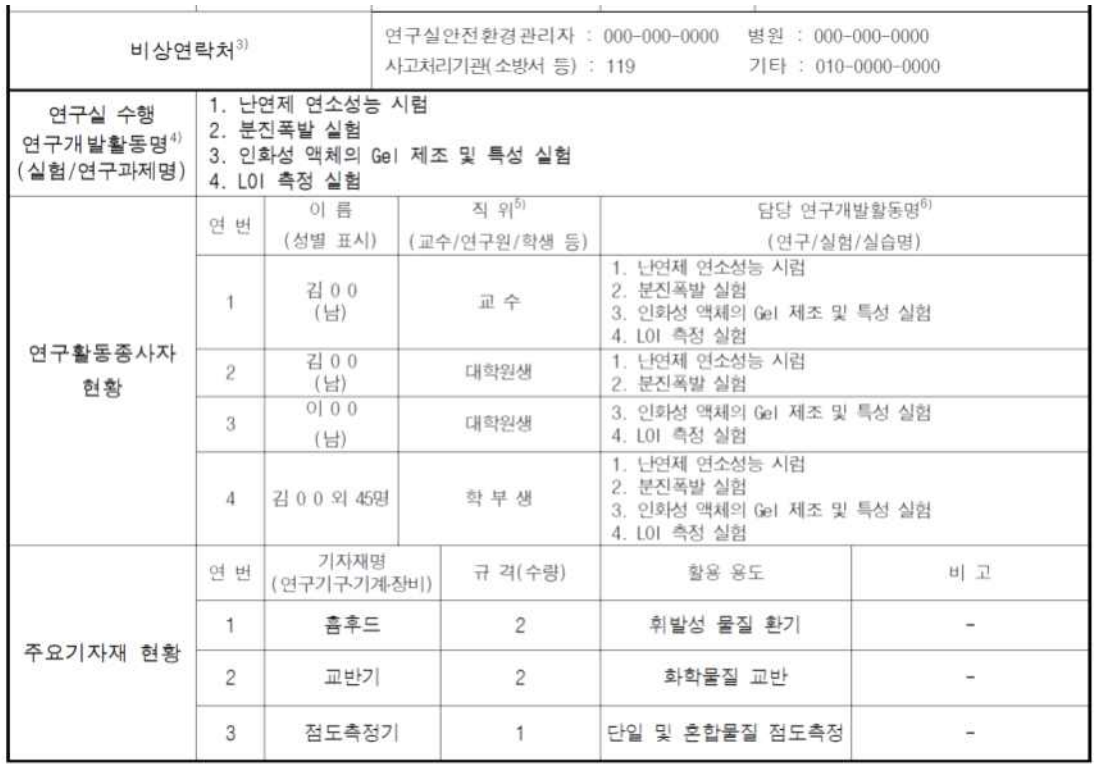

① 비상연락처

기관 내 사고처리규칙상의 연락처 및 빠른 전파 및 사고 수습을 위한 기관들의 연락처를 작성하고 수정버튼을 클릭하여 저장합니다.

② 연구실 수행 연구개발활동명

추가버튼을 클릭하여 팝업창이 뜨면, 연구개발활동명, 연구시작일, 연구 종료일, 연구내용을 작성합니다. 연구내용의 경우 연구 목적 및 내용을 이해하기 쉽도록 작성합니다.

③ 연구활동종사자 현황

추가버튼을 클릭하여 팝업창이 뜨면, 이름, 직위를 작성하고 담당하거나 수행 중 또는 예정인 연구명을 선택합니다.

④ 주요기자재 현황

추가버튼을 클릭하여 팝업창이 뜨면, 기자재명, 규격(수량), 활용용도 등을 작성합니다.

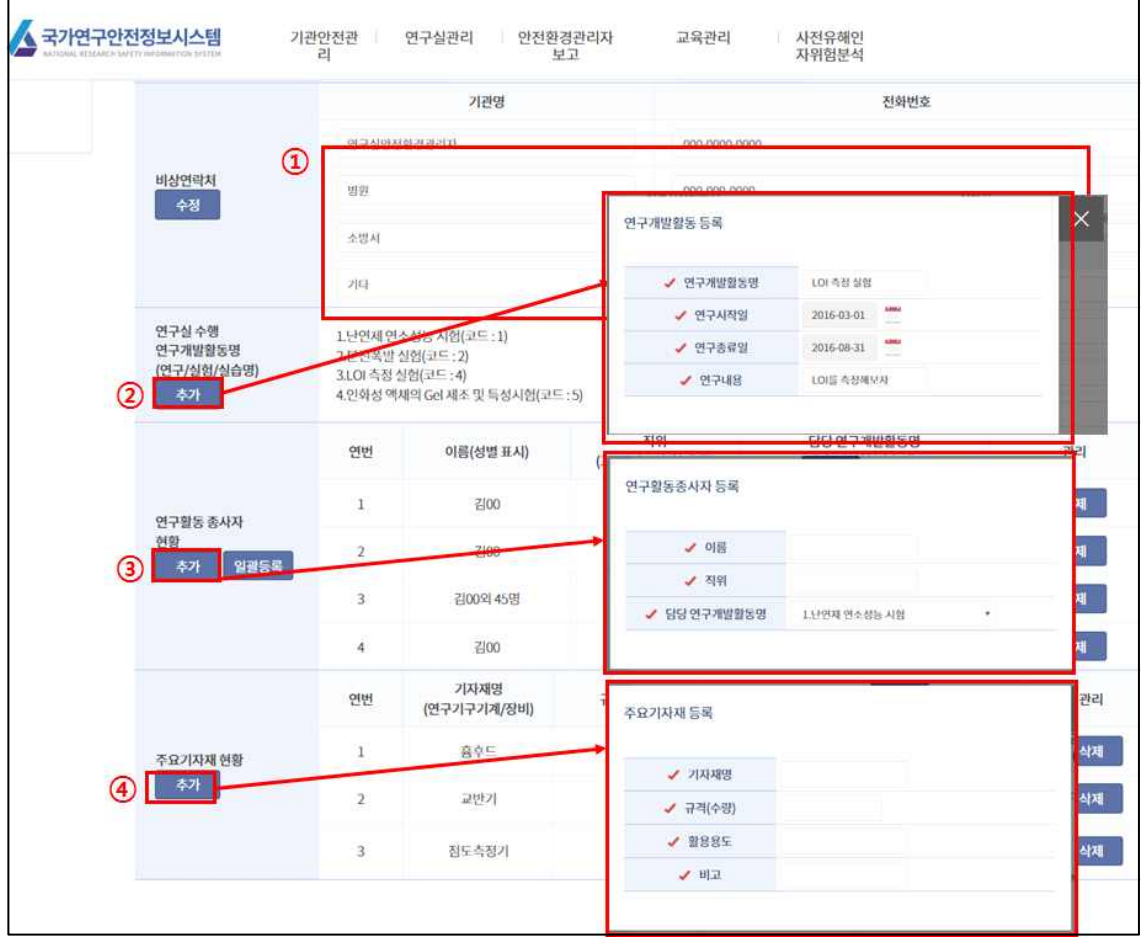

⑤ 연구활동종사자 현황 일괄 등록하기

일괄등록 버튼을 클릭하여 팝업창이 뜨면, 연구활동종사자를 등록할 양식을 양식다운로드 버튼을 이용하여 다운받습니다. 등록양식에서 연구개발활동 코드는 연구실구행 연구개발활동명에서 연구활동명중 코드번호 작성 및 연구활동종사자 이름, 직위를 작성하여 저장합니다. 저장된 파일을 찾아보기 버튼을 이용하여 연 후, 등록하기를 눌러 연구활동종사자 명단을 일괄적 으로 등록합니다.

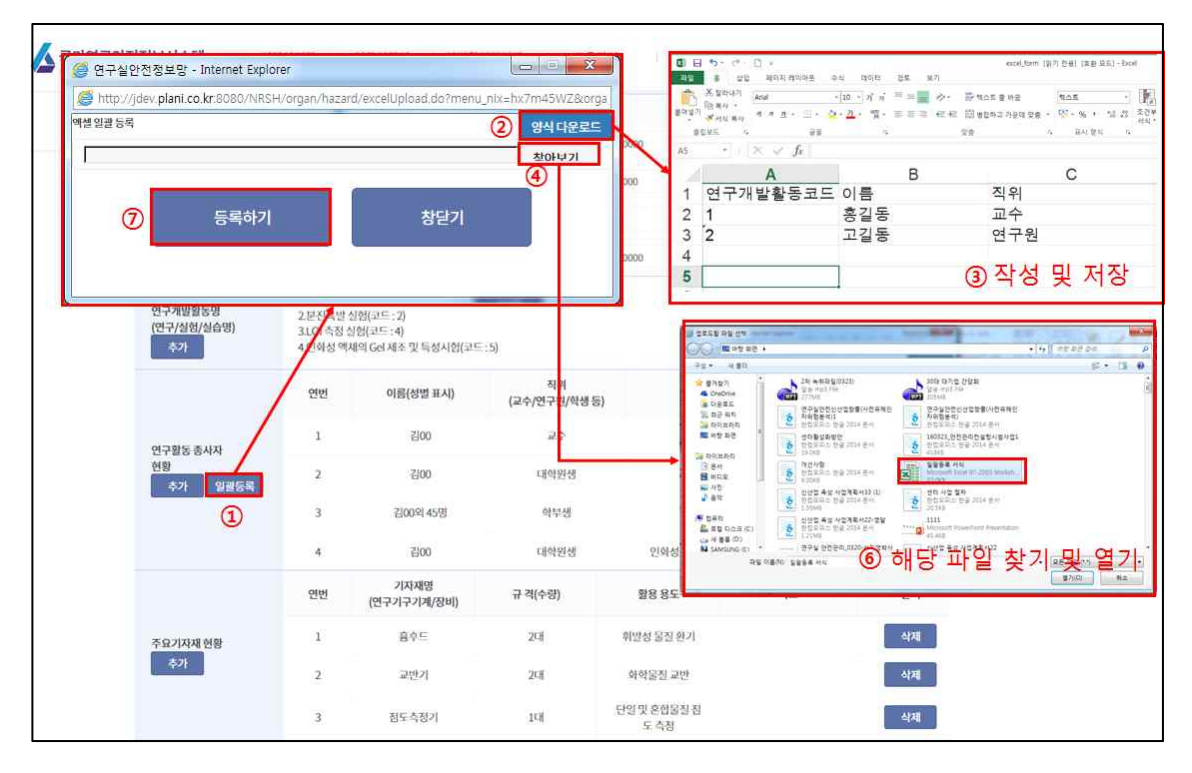

# 4) 연구실 유해인자 입력

연구실내에 보유중인 화학물질, 가스, 생물체, 물리적 유해인자 등을 분석 하여 해당사항을 체크한 후 수정버튼을 클릭하여 작성내용을 저장합니다.

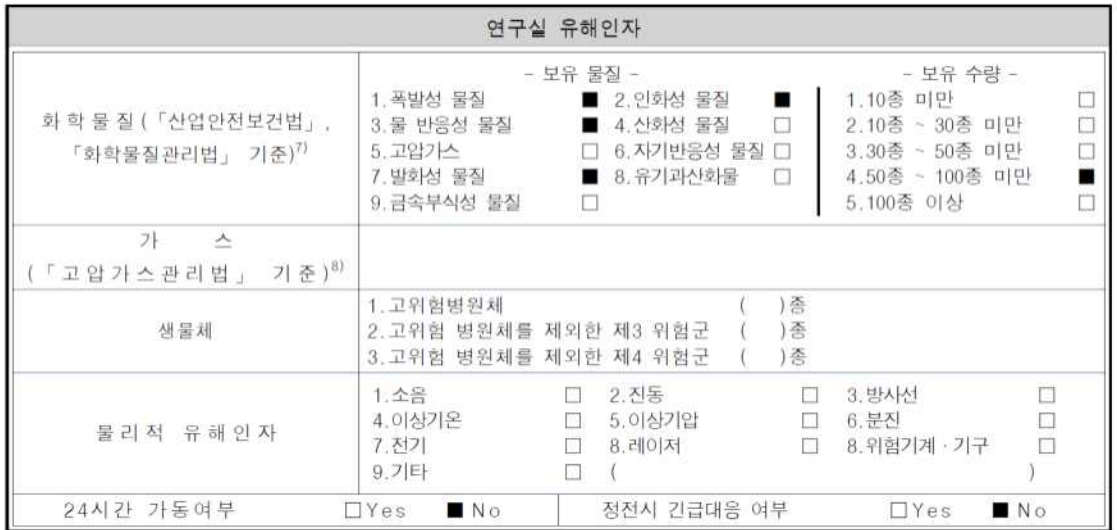

① 화학물질

연구실에서 보유하고 있는 물질에 대하여 9가지 선택지에서 해당하는 물질 분류를 선택(복수선택 가능)하고, 연구실에서 보유하고 있는 물질의 전체 수량에 대하여 선택합니다.

② 가스

연구실에서 사용 또는 보관중인 모든 가스에 대하여 작성합니다. 현재 사용하지 않지만, 배관 등을 이용하여 해당 가스를 사용할 수 있도록 설비가 되어 있다면 설비가 되어있는 가스도 포함하여 작성합니다.

③ 생물체

연구실에서 사용하는 고위험병원체 및 제3, 4위험군들에 대하여 작성합니다.

④ 물리적 유해인자

연구실에서 사용하는 유해·위험 기계·기구 및 연구실 환경에 존재하는 소음, 이상기온 등의 물리적 유해인자에 대하여 선택합니다.

⑤ 24시간 가동여부 및 정전 시 긴급대응여부

연구실에 24시간 가동되어야 하는 기기 존재 유무 및 정전이 되었을 때 조치가 필요한 설비의 유무를 선택합니다.

※ Tip !

#### 24시간 가동여부 대상 설비

24시간 가동여부가 중요한 설비는 해당 설비의 작동이 멈추었을 때, 위험을 초래할 수 있는 설비와 위험성은 작지만 실험에는 영향을 주는 설비가 있습니다. 설비의 작동이 멈추었을 때 위험을 초래할 수 있는 설비의 경우는 사전유해인자위험분석을 무조건 수행해야 하며, 위험성은 작지만 실험에만 영향을 주는 설비는 관리적인 측면만 고려하고, 사전유해인자위험분석 대상은 아닙니다.

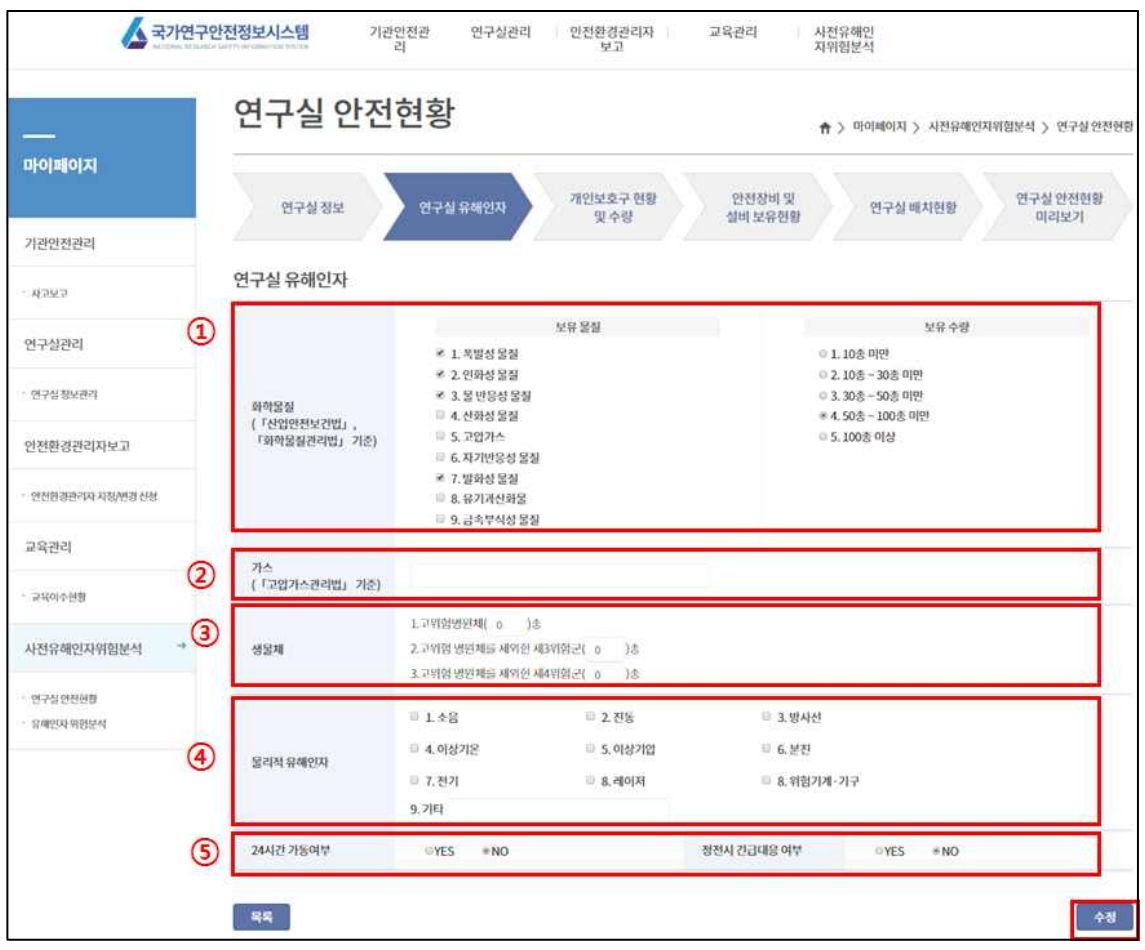

# 5) 개인보호구 및 안전장비 현황

연구실에 비치하고 있는 보호구와 연구실 안전을 위해 설치되어있는 안전 장비 현황에 대하여 작성 및 체크를 합니다. 항목에 없는 개인보호구 및 안전장비 등은 기타 항목에 작성합니다.

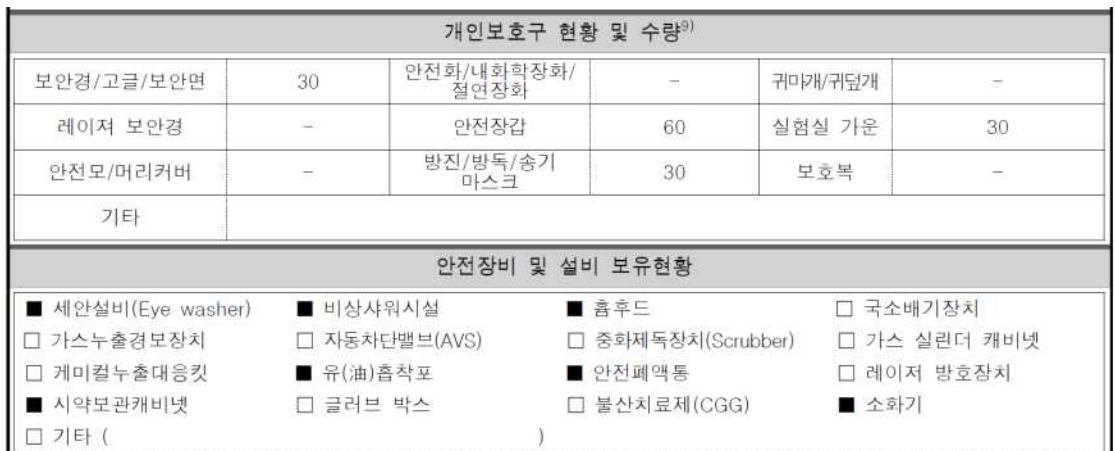

① 개인보호구 현황 및 수량

연구실 내부에 보유하고 있는 개인보호구들의 수량에 대하여 작성합니다. 목록에 없는 개인보호구의 경우는 기타 란을 이용하여 개인보호구명 및 수량에 대하여 작성 후 수정버튼을 클릭하여 작성내용을 저장합니다.

② 안전장비 및 설비 보유현황

연구실내부 및 연구실 근처에 설치되어 바로 사용이 가능한 안전장비 및 설비들에 대하여 체크합니다. 목록에 없는 안전장비 및 설비의 경우 기타 란을 이용하여 작성 후 수정버튼을 클릭하여 작성내용을 저장합니다.

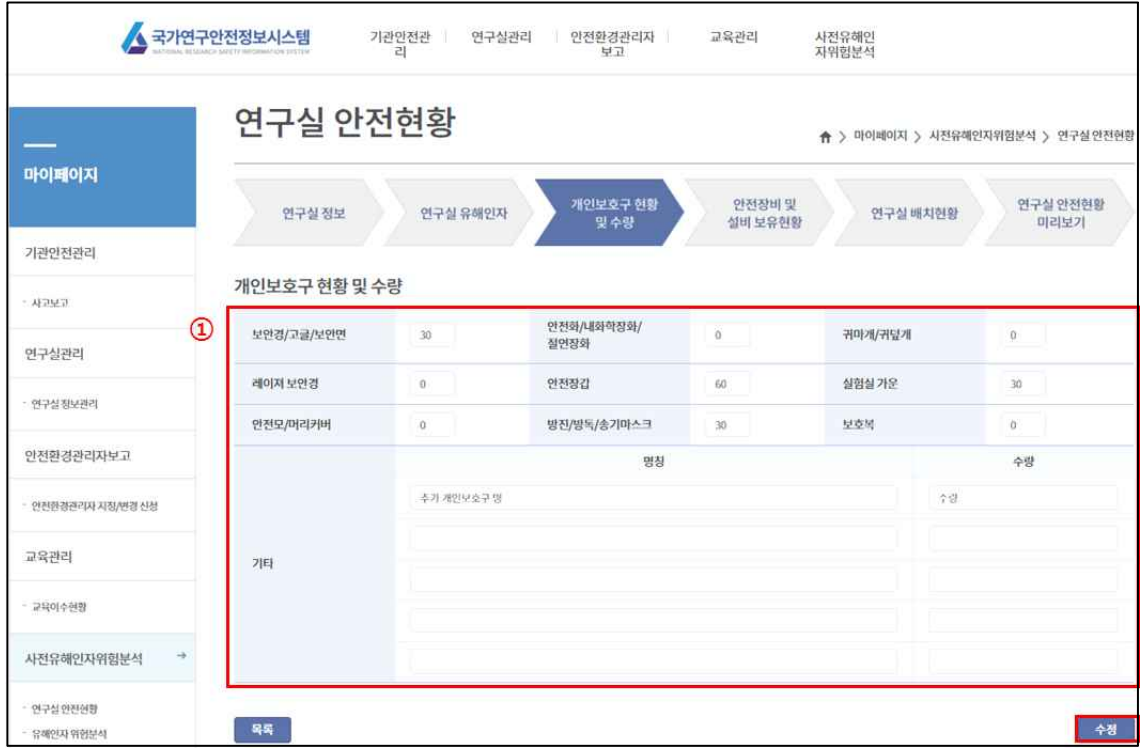

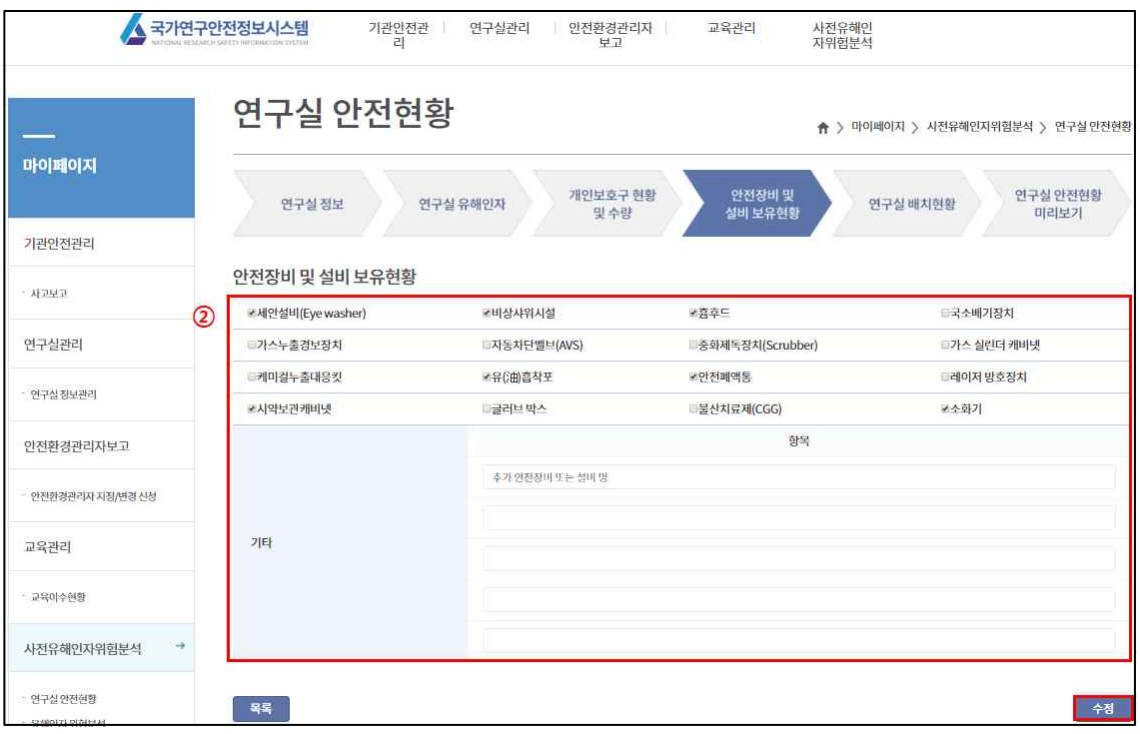

# 6) 연구실 배치현황

연구실 내부의 배치형태와 주요기기, 사용 물질 등에 대한 위치를 표시하여 쉽게 알 수 있도록 합니다.

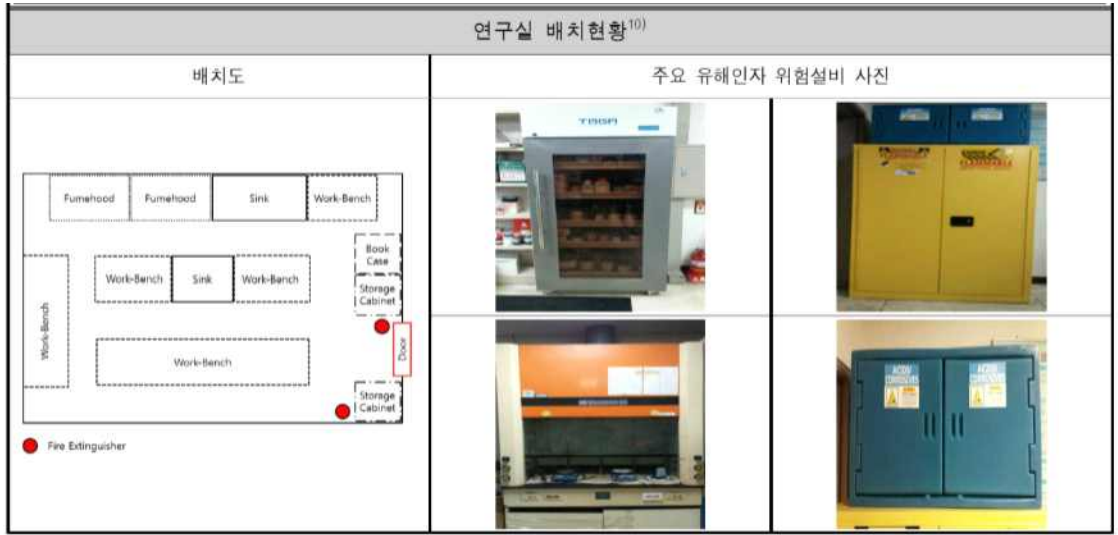

① 배치도 및 위험설비 사진 등록하기

기존에 보유하고 있던 배치도와 사진을 등록하기 위해 파일선택(①)을 클릭 후 내 컴퓨터에서 해당 파일을 찾아 저장 후 이미지저장(②)을 클릭하여 업로드를 합니다.

#### ※ Tip !

#### 배치도 및 위험설비 사진 등록 요령

- 배치도는 기관에서 보유하고 있는 도면을 사용해도 무방하지만, 배치도의 목적은 해당 연구실의 위험요소들의 종류와 위치를 쉽게 파악할 수 있도록 하는 것에 있습니다.
- 도면보다는 사전유해인자위험분석 작업환경에서 내장되어 있는 그림도구를 이용하여, 연구실의 평면도를 그리고 위험요소에 따라 해당위치에 표시를 해주는 것이 좋습니다.

- 위험설비 등을 쉽게 판별하기 위해 위험요소의 사진을 같이 첨부하여야 합니다.

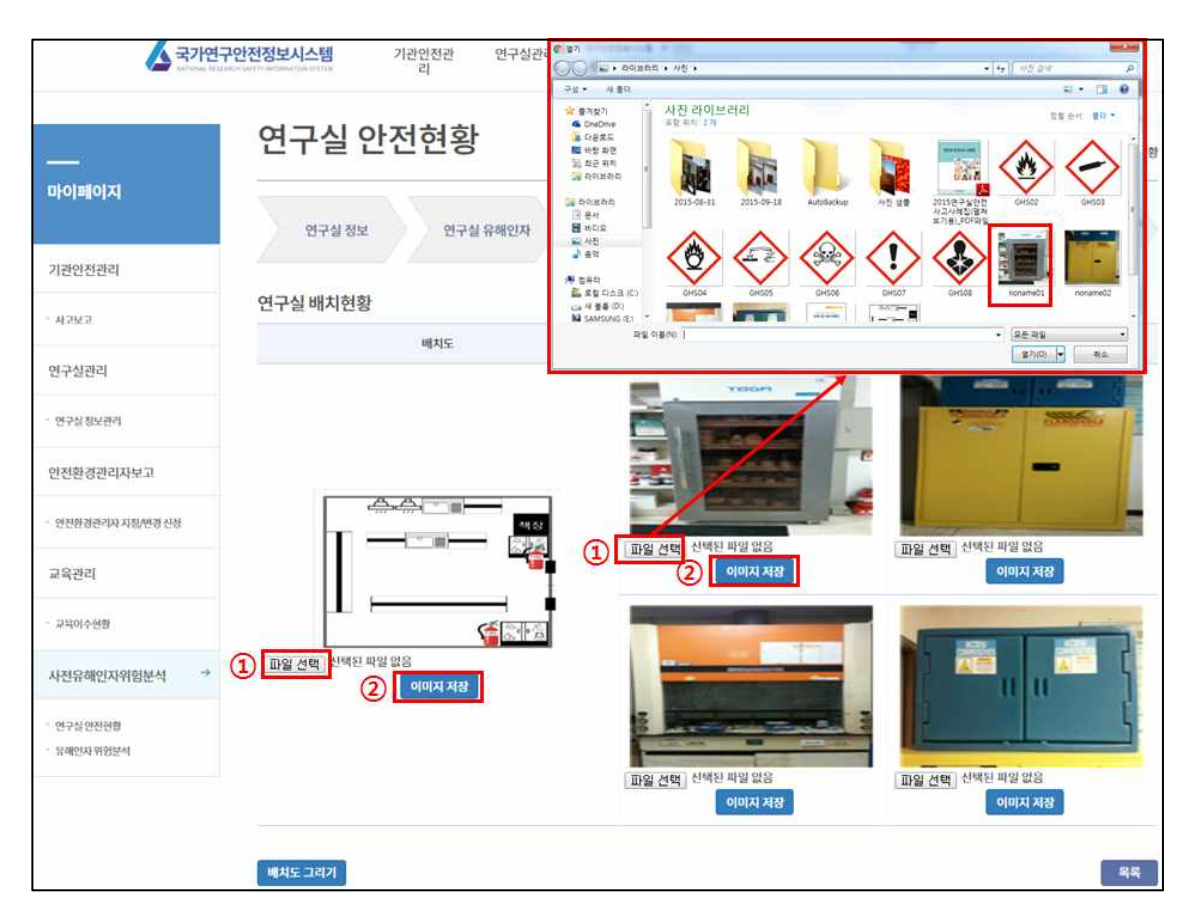

② 배치도를 그려서 등록하기

배치도 그리기(①) 버튼을 클릭하면, 배치도 작성 도구가 팝업 됩니다. Back ground(②) 메뉴를 이용하여 연구실의 레이아웃을 결정하고, 도면기호(④)를 이용하여 연구실의 출입문, 창문 등을 표시합니다. 실험시설(⑤) 메뉴를 이용하야 실험대, 소화기 등 설비들을 배치하고, Tool(③) 메뉴를 이용하여 설비의 이름

등을 작성합니다. 그리고 Image Save(⑥)을 클릭하여 내 컴퓨터에 작성한 배치도를 저장할 수 있습니다. 그리고 등록하는 방법은 "배치도 및 위험설비 사진 등록하기"와 같습니다.

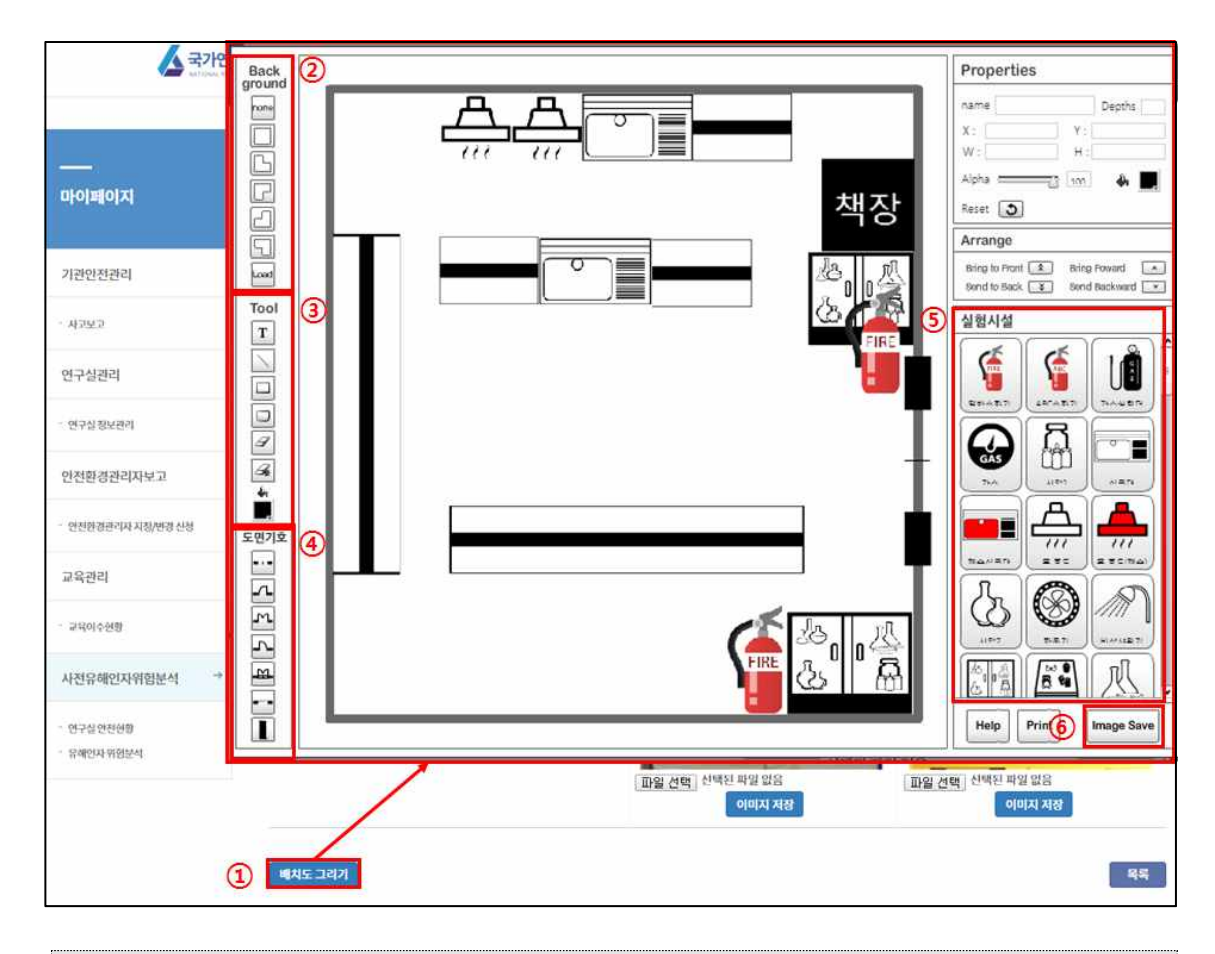

※ Tip !

# 배치도 작성 도구 추가 기능 및 참고사항

- Load : Back ground 메뉴 하단에 있으며, 기존 배치도에 추가적으로 작성 이 필요할 때 배치도를 불러오는 기능입니다.
- Help : 도구화면 하단에 있으며, 도구의 기능을 설명해주는 기능입니다.
- Back ground에서 제공하는 연구실 레이아웃은 크기조절이 안됩니다. 필요한 레이아웃을 만들기 위해서는 Tool메뉴의 사각형을 이용하면 됩니다.
- 본 도구는 플래시로 제작되었기 때문에 한번 저장하여 불러올 경우 수정이 어렵습니다. 그렇기 때문에 연구실의 기본 레이아웃을 작성하시고 따로 파일을 가지고 계시는 것이 수정할 때 좀 더 수월합니다.

# 3. 3단계 : 연구개발활동별 유해인자 위험분석

연구개발활동별 유해인자위험분석은 연구실에서 수행하는 실험 또는 연구 과제에 대하여 각각 작성해야 합니다.

# 1) 연구개발활동 선택

유해인자 위험분석을 실시하고자 하는 실험실에 대하여 관리버튼(①)을 클릭하여 선택합니다.

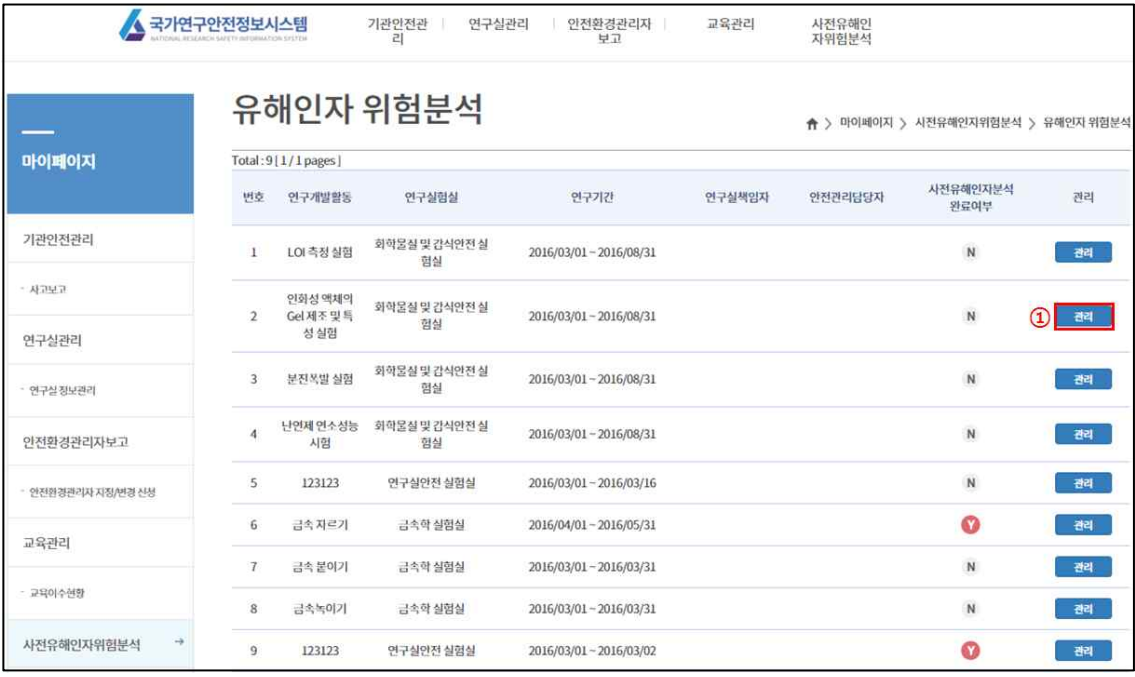

# 2) 연구개요

유해인자 위험분석을 실시할 실험 또는 연구에 대한 연구명, 연구기간, 연구 주요내용, 연구활동종사자에 대하여 작성합니다. Tool의 경우 연구실 안전 현황에서 작성한 "연구실수행 연구개발활동명"의 자료가 반영됩니다.

# 연구개발활동별(실험 · 실습/연구과제별) 유해인자 위험분석11)

(보존기간 : 연구종료일부터 3년)

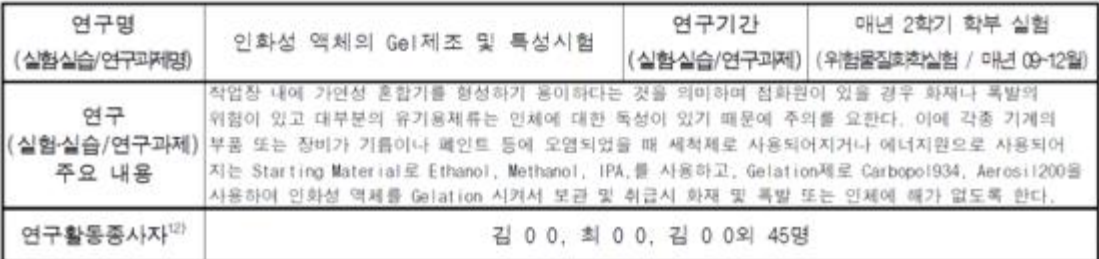

① 연구명

유해인자 위험분석을 실시할 실험․실습명 또는 연구명을 작성합니다.

② 연구기간

유해인자 위험분석을 실시할 실험․실습 또는 연구의 수행 기간에 대하여 작성합니다.

③ 연구 주요 내용

수행하는 실험․실습 및 연구를 이해할 수 있도록 주요내용을 간단하게 작성합니다.

④ 연구활동종사자

해당 유해인자 위험분석을 실시하는 실험․실습 또는 연구에 참여하는 연구활동 종사자에 대하여 작성합니다. 인원이 많은 경우 별도의 서식을 이용하여 연구활동종사자를 첨부해야 합니다.

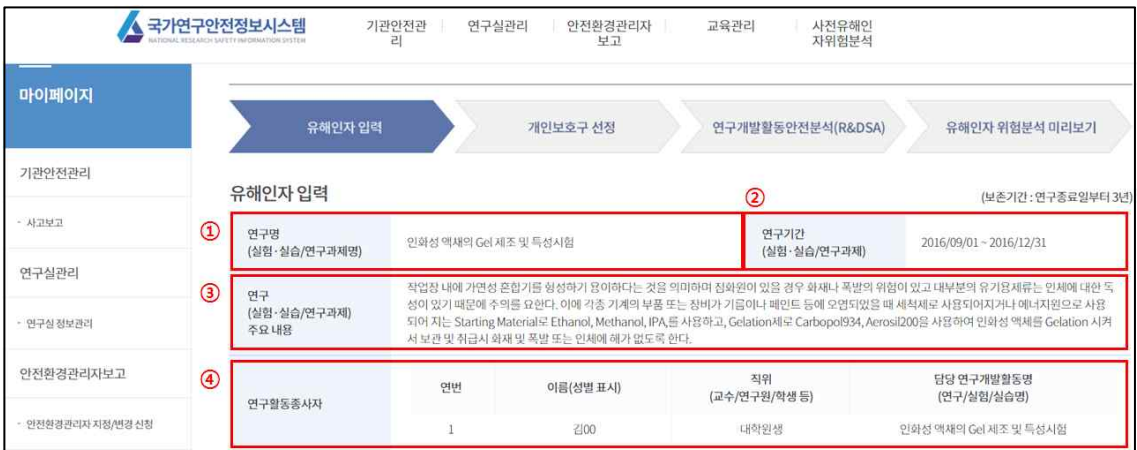

## 3) 유해인자 기본정보

실험․실습 또는 연구에 사용하는 화학물질, 가스, 생물체, 물리적 유해인자에 대하여 작성합니다.Tool의 경우 유해인자 DB가 내장되어 있기 때문에 해당 화학물질, 가스, 생물체, 물리적 유해인자의 명칭 등을 입력하게 되면 유해인자 DB내의 자료를 이용하여 기본정보 및 안전계획, 비상조치계획 등이 일괄적으로 작성됩니다.

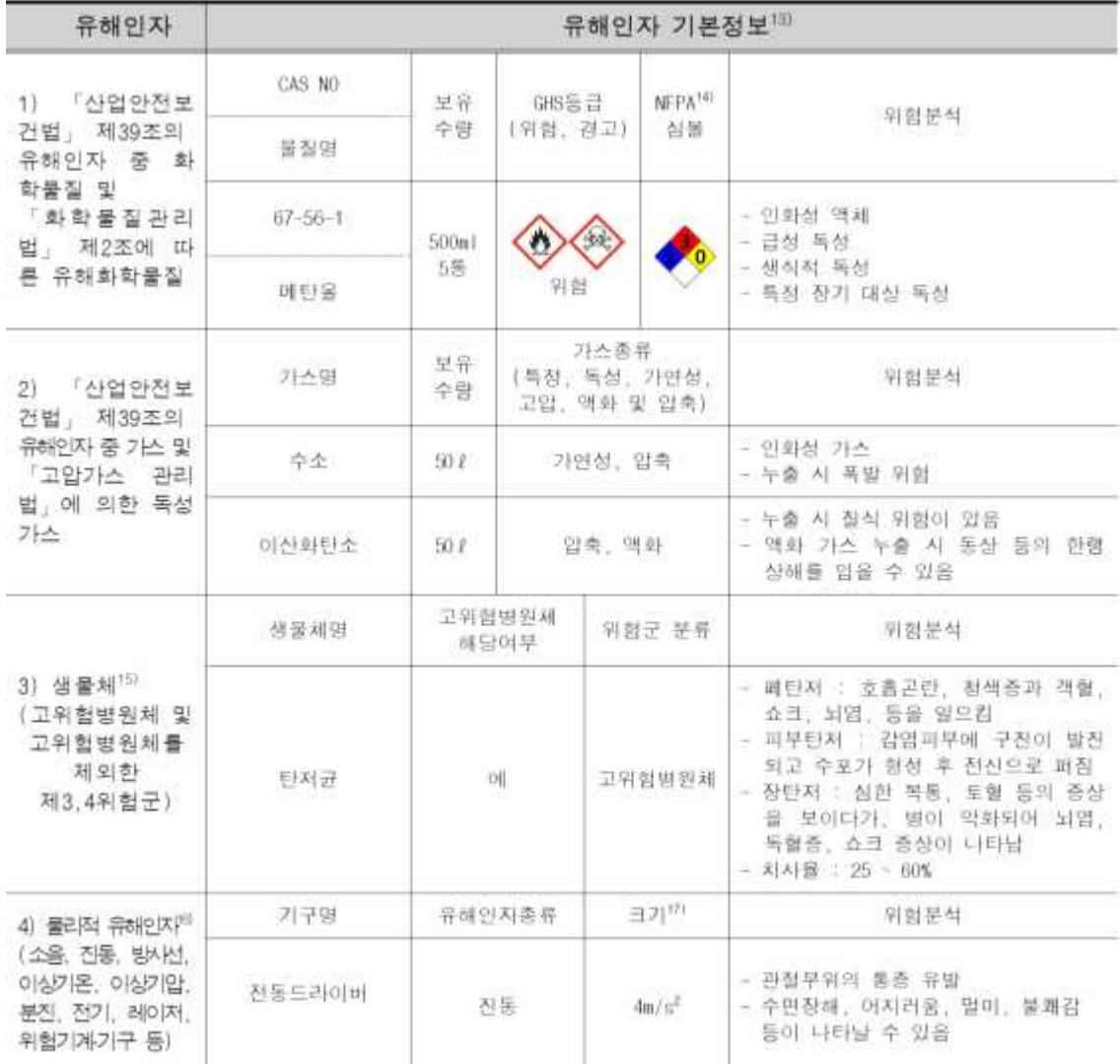

# □ 자동입력기능 사용 시

① 화학물질

해당 실험․실습 또는 연구에 사용하는 화학물질 중「산업안전보건법」제39조의 유해인자 중 화학물질 및「화학물질관리법」제2조에 따른 유해화학물질에 대하여 작성합니다. 자동입력 기능을 사용할 경우 추가버튼을 클릭하여 팝업창이 뜨면, 해당 화학물질을 검색하여 선택하면 입력이 완료 됩니다. 보유수량을 작성 후 저장 버튼을 누르면 저장됩니다.

② 가스

해당 실험․실습 또는 연구에 사용하는 가스 중 「산업안전보건법」 제39조의

유해인자 중 가스 및 「고압가스 관리법」에 의한 독성 가스에 대하여 작성 합니다. 자동입력 기능을 사용할 경우 추가버튼을 클릭하여 팝업창이 뜨면, 해당 가스를 검색하여 선택하면 입력이 완료됩니다. 보유수량을 작성 후 저장 버튼을 누르면 저장됩니다.

③ 생물체

해당 실험․실습 또는 연구에 사용하는 생물체 중 고위험병원체 및 고위 험병원체를 제외한 제3, 4위험군에 대하여 작성합니다. 자동입력 기능을 사 용할 경우 추가버튼을 클릭하여 팝업창이 뜨면, 해당 생물체를 검색하여 선택하면 입력이 완료됩니다. 보유수량을 작성 후 저장 버튼을 누르면 저 장됩니다.

④ 물리적 유해인자

해당 실험․실습 또는 연구에 도출되는 물리적 인자 중 소음, 진동, 방사선, 이상기온, 이상기압, 분진, 전기, 레이저, 위험기계․기구 등에 대하여 작성 합니다. 직접입력버튼을 클릭하여 팝업창이 뜨면, 기계기구 이름을 작성하고, 해당되는 물리적 유해인자를 선택하고 물리적인자의 크기를 작성하면 입력이 완료됩니다.

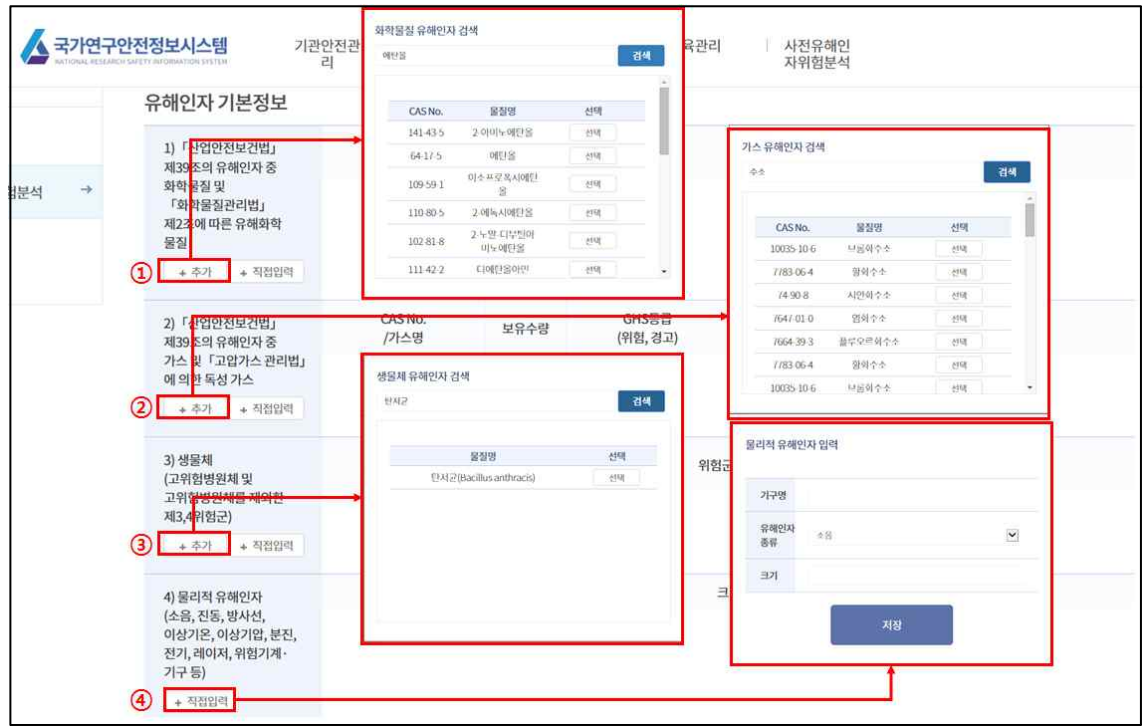

# $\Box$  직접입력기능 사용 시

① 화학물질

해당 실험․실습 또는 연구에 사용하는 화학물질 중「산업안전보건법」제39조의 유해인자 중 화학물질 및「화학물질관리법」제2조에 따른 유해화학물질에 대하여 작성합니다. 직접 입력할 경우 직접입력버튼을 클릭하여 팝업창이 뜨면 CAS No., 물질명, 보유수량에 대하여 작성하고, GHS 등급에 맞는 표지를 선택합니다. 해당물질에 대한 위험분석을 작성하고 안전계획 및 비상조치계획에 대하여 자세하게 작성합니다.

② 가스

해당 실험․실습 또는 연구에 사용하는 가스 중 「산업안전보건법」 제39조의 유해인자 중 가스 및 「고압가스 관리법」에 의한 독성 가스에 대하여 작 성합니다. 직접 입력할 경우 직접입력버튼을 클릭하여 팝업창이 뜨면 CAS No., 물질명, 보유수량에 대하여 작성하고, GHS 등급에 맞는 표지를 선택합니다. 해당물질에 대한 위험분석을 작성하고 안전계획 및 비상조치 계획에 대하여 자세하게 작성합니다.

③ 생물체

해당 실험․실습 또는 연구에 사용하는 생물체 중 고위험병원체 및 고위험 병원체를 제외한 제3, 4위험군에 대하여 작성합니다. 직접 입력할 경우 직 접입력버튼을 클릭하여 팝업창이 뜨면 생물체명, 고위험병원체 해당여부를 선택하고, 위험군 분류, 안전계획 및 비상조치계획에 대하여 자세하게 작성 합니다.

④ 물리적 유해인자

해당 실험․실습 또는 연구에 도출되는 물리적 인자 중 소음, 진동, 방사선, 이상기온, 이상기압, 분진, 전기, 레이저, 위험기계․기구 등에 대하여 작 성합니다. 직접입력버튼을 클릭하여 팝업창이 뜨면, 기계기구 이름을 작성하고, 해당되는 물리적 유해인자를 선택하고 물리적인자의 크기를 작성하면 입력이 완료됩니다.

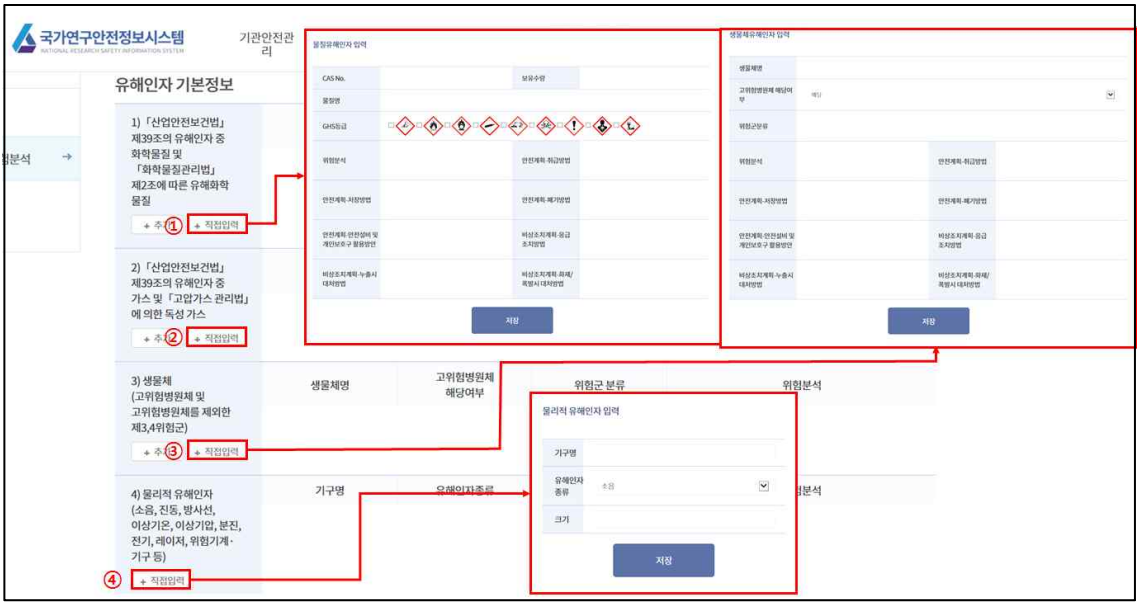

※ Tip !

O CAS No.

CAS(Chemical Abstract Service)는 미국화학학회에서 물질에 대해 번호 부여하 고 있으며, 물질의 원소기호나 화학식과 연관관계는 없으며, 화학물질을 정확하게 찾 아내기 위해 11단위까지 숫자로 표시한 것입니다.

(예 : 일산화질소[10102-43-9], 이산화질소[10102-44-0] 등)

◌ GHS등급

GHS(Globally Harmonized System of Classification and Labelling of Chemicals) 세계적으로 화학물질의 유해위험성에 관한 분류와 표지의 통일을 위해 개발 되었으며, "경고", "위험" 로 구분하고 있습니다.

○ NFPA 심볼

NFPA 704 : STANDARD SYSTEM FOR THE IDENTIFICATION OF THE HAZARDS OF MATERIALS FOR EMERGENCY RESPONSE<sup>d에서 제시하고 있</sup> 는 기호체계로 청색은 "건강에 유해한 정도", 적색은"인화성", 황색은"(화학적)반 응성", 백색은 기타 위험에 대한 정보를 알리며, 각 분야는 0(위험하지 않음) ~ 4 (매우위험)의 4가지 단계로 구분하고 있습니다.

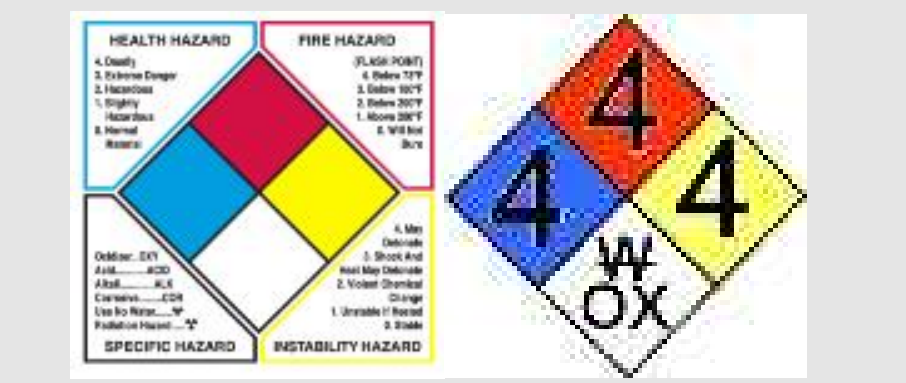

 $\bigcirc$  고위험병원체와 제3, 4위험군

- 고위험병원체 : 병원체 국가 관리 범주에서 고위험병원체는 생물테러의 목적으 로 이용되거나 사고 등에 의하여 외부에 유출될 경우 국민 건강에 위험을 초래 할 수 있는 감염병원체로 규정하고 있습니다. 감염병의 예방 및 관리에 관한 법률 제5장
- 제3위험군 : 생물체 위험군 분류 기준에서 제3위험군은 증세가 심각하거나 치명적 일 수 있으나 예방 및 치료가 가능한 질병을 일으키는 생물체입니다. 유전자재조합실 험지침, 제5조
- 제4위험군 : 증세가 매우 심각하거나 치명적일 수 있고 예방 및 치료가 어려 운 질병을 일으키는 생물체입니다. '유전자재조합실험지침, 제5조
- 물리적 인자 중에서 위험 기계·기구
- 위험 기계·기구 : 산안법 시행령 제28조에서 제시하는 12가지의 기계를 의미 합니다. 하지만, 사전유해인자위험분석에서는 더 큰 범위에서 실험 실시 시 해당 실험 기계·기구로 인하여 연구활동종사자가 물리적 유해인자로 인해 부 상 등을 입을 수 있는 위험이 있다고 판단될 시에는 사전유해인자위험분석을 실시해야 합니다.
- 제작 설비 : 연구목적으로 제작한 설비의 경우는 해당 설비의 위험성을 파악하 기 위해 사전유해인자위험분석을 실시해야 합니다.

## 4) 안전계획 및 비상조치계획

실험․실습 또는 연구에 사용하는 화학물질, 가스, 생물체, 물리적 유해인자에 대하여 안전계획 및 비상조치계획을 작성합니다. Tool의 경우 유해인자 DB가 내장되어 있기 때문에 해당 화학물질, 가스, 생물체, 물리적 유해인자의 명칭 등을 입력하게 되면 유해인자 DB내의 자료를 이용하여 안전계획, 비상조치계획 등이 일괄적으로 작성됩니다.

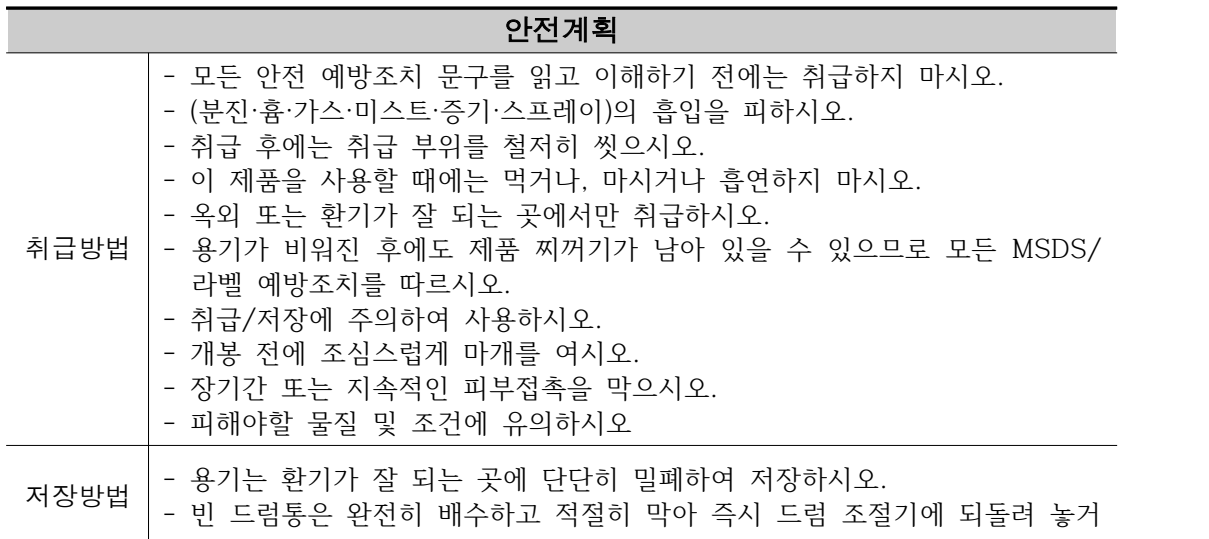

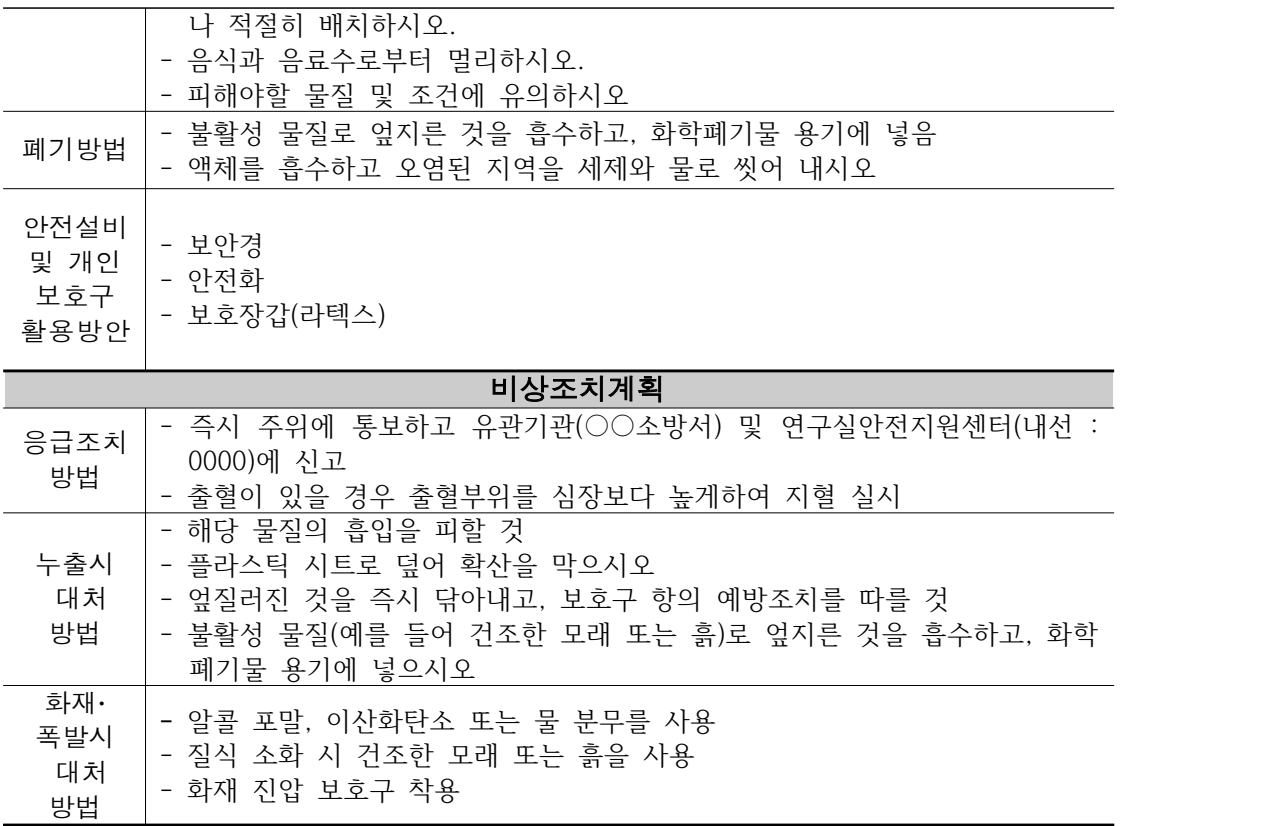

① 안전계획

실험․실습 또는 연구의 유해인자를 취급하는 방법, 저장하는 방법, 폐기 하는 방법, 안전설비 및 개인보호구 활용방안에 대하여 구체적으로 작성 합니다. Tool을 사용할 경우 자동으로 작성되어 집니다.

② 비상조치계획

실험․실습 또는 연구의 유해인자에 의해 부상, 화재, 폭발 등이 발생되었 을 때 응급조치방법, 누출시 대처방법, 화재·폭발시 대처방법을 구체적으로 작성합니다. Tool을 사용할 경우 자동으로 작성되어 집니다.

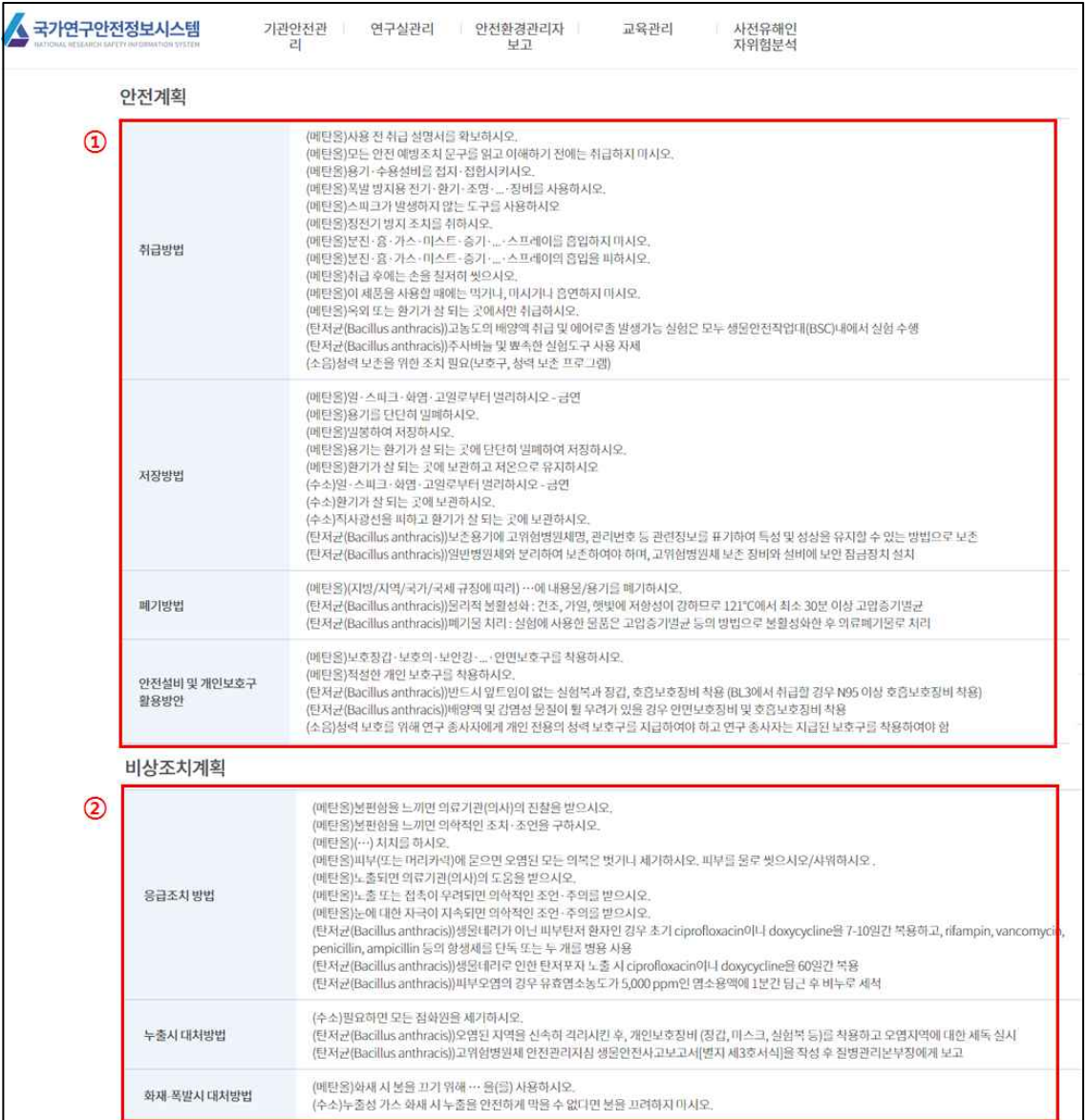

# 5) 개인보호구 선정

실험․실습 및 연구에 맞는 개인보호구를 선정하기 위해 설문에 대한 응 답을 실시하고 그 결과를 조견표를 이용하여 필요한 개인보호구를 확인할 수 있습니다.

① 질의응답

실험․실습 및 연구에 대한 설문에 응답을 실시합니다.

② 결과보기

질의응답에 따른 개인보호구 조견표 결과를 이용하여 확인합니다.

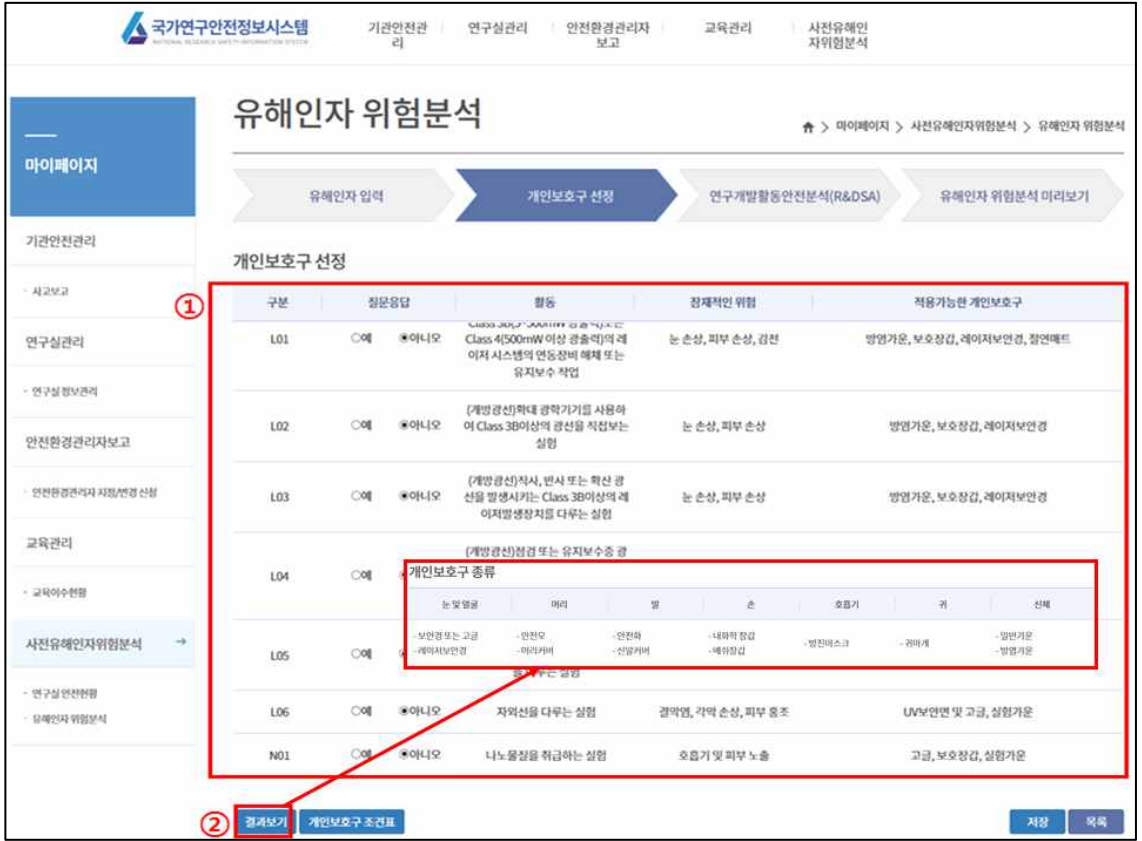

# 4. 4단계 : 연구개발활동안전분석(R&DSA)

R&DSA는 연구개발활동별 유해인자 위험분석을 실시한 연구에 대해 연구 단계를 구분한 후 각 연구․실험의 절차별로 주요내용, 위험분석, 안전계획, 비상조치계획 등을 작성합니다. R&DSA는 작성자들의 이해와 제도 홍보 기간이 필요한 점을 고려해 2018년 1월 1일 시행할 예정입니다.

#### 1) 연구단계 구분 설정

R&DSA의 올바른 시작은 해당 연구(실험․실습 및 연구)에 대한 단계를 적절하게 구분하고 각 연구단계 절차별 수행 내용에 대하여 분석하는 것입니다. 연구 절차를 구분하기 위해서는 다음을 고려해야 합니다.

- 너무 자세하게 단계를 구분하거나. 또는 너무 포괄적으로 단계를 구분하지 않습니다.
- 각 연구단계는 행동의 변화가 있고 관찰 가능하도록 구분합니다.
- ◌ 각 연구단계별로 특별한 위험이 없는 경우에는 해당 단계를 합쳐서 구분할 수 있습니다.
- ◌ 연구단계의 개수는 작업의 복잡성에 따라 다르지만, 일반적으로 연구단계는 10 단계 내외가 적당하며, 그 이상으로 단계가 구분되면 작업자에게 혼란을 야기할 수 있습니다.
- 연구단계에 대한 명칭은 해당 실험내용을 설명할 수 있는 행동중심의 단어가 마지막에 위치하도록 작성하는 것이 좋습니다(예 : 제거, 합성, 분리, 내부 물질의 개방 등).

### 2) R&DSA 작성

결정된 연구단계를 이용하여 각 연구․실험 절차에서 사용하는 물질 및 기기들과 연구활동종사자의 행동 등에서 유해인자를 도출해 내고 분석하여 위험분석, 안전계획, 비상조치계획에 대하여 작성합니다.

# 연구개발활동안전분석(R&DSA)

(보존기간 : 연구종료일부터 3년)

### 연구목적 : 인화성 액체 Gelation

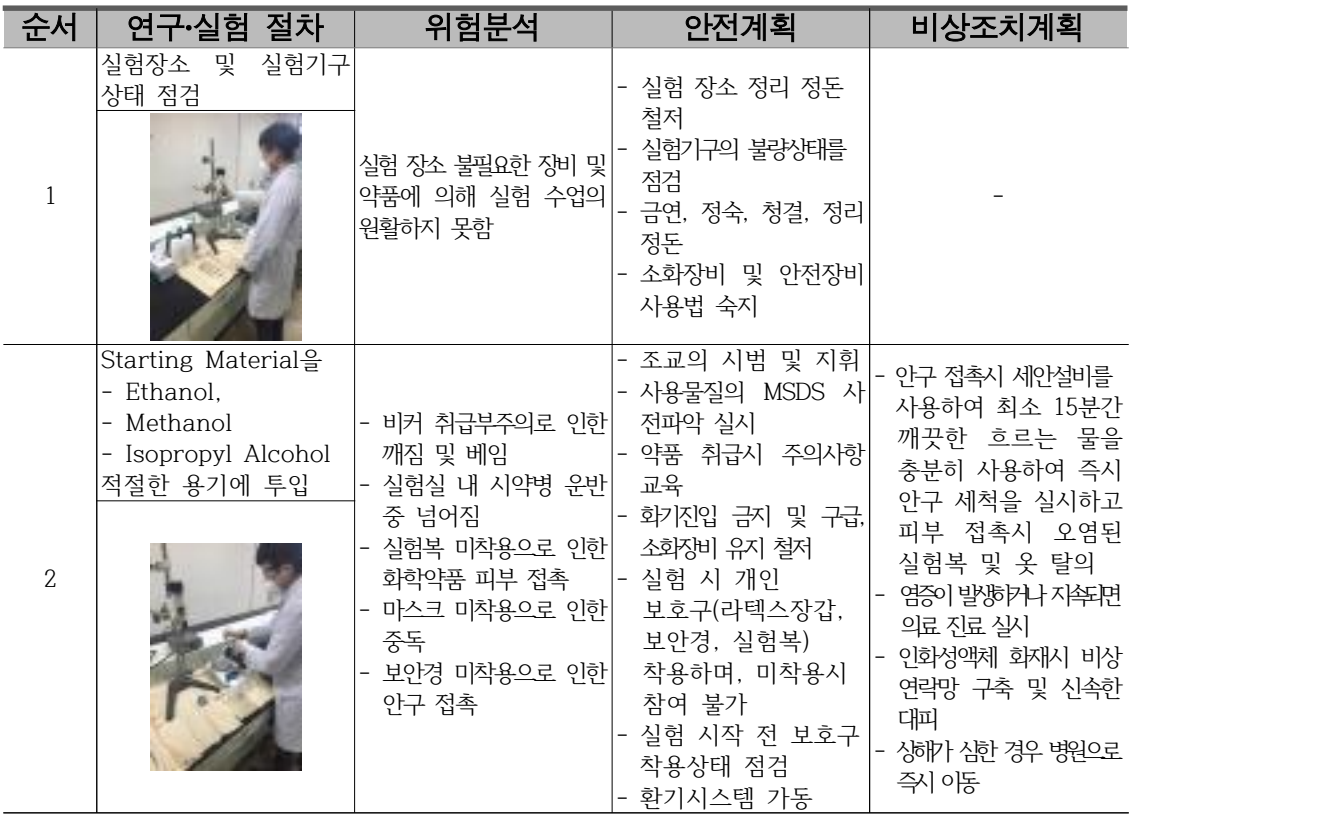

#### ① 실험 절차 등록

수행 중인 실험․실습 및 연구의 각각의 연구·실험 절차를 작성하고, 그에 대한 위험분석, 안전계획, 비상조치계획에 대하여 작성합니다.Tool을 사용할 경우 추가버튼을 클릭하여 팝업창이 뜨면, 해당 연구·실험 절차, 위험분석, 안전계획, 비상조치계획에 대하여 작성 후 저장 버튼을 누르면 저장됩니다.

- 연구·실험절차 : 각 절차별 주요 내용 및 사용 물질, 사용 기기 등에 대하여 작성합니다
- 위험분석 : 해당 연구·실험절차에서 도출할 수 있는 유해인자에 대하여 위험분석을 실시한 후 그 내용을 작성합니다.
- 안전계획 : 해당 연구·실험절차에서 위험분석을 통해 도출해낸 유해인자의 관리방법 등에 대한 구체적인 내용을 작성합니다.
- 비상조치계획 : 해당 연구·실험절차에서 위험분석을 통해 도출한 유해 인자로 의해 부상, 화재, 폭발 등이 발생하였을 경우, 즉시 조치해야 할 사항들을 구체적으로 작성합니다.

② 실험 사진 등록

해당 절차에 맞는 사진을 파일선택(③) 클릭 후 내 컴퓨터에서 찾아 저장 후 이미지저장(④)을 클릭하여 업로드를 합니다.

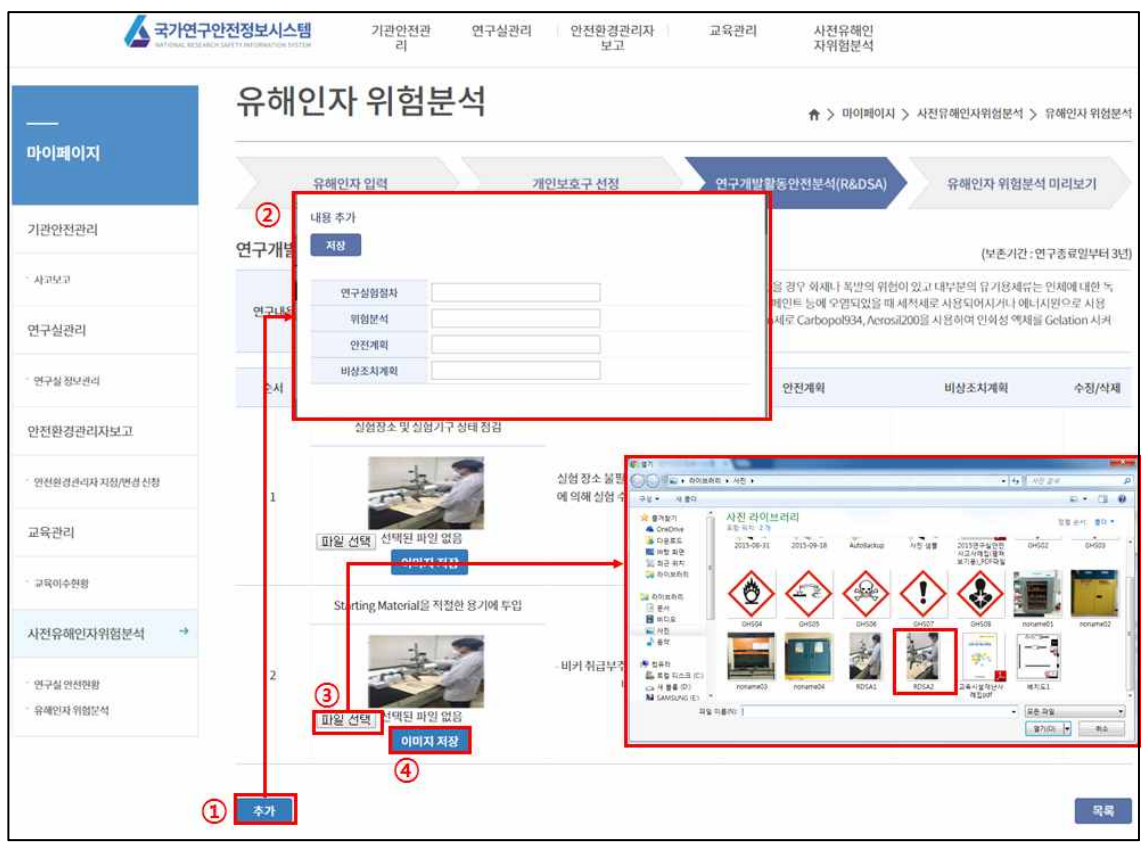

# 3) 사전유해인자위험분석 보고서 제출

연구실책임자는 작성된 유해인자 위험분석 보고서를 확인하고 완료 및 제출을 합니다. 제출 시 팝업되는 주요변경사항과 조치내용에 대하여 작성합니다.

① 완료 및 제출

유해인자 위험분석 미리보기에서 보고서 내용을 확인하고 이상이 없는 경우 완료 및 제출버튼을 클릭하여, 제출합니다. 이때 팝업되는 보고서 추가 사항인 주요변경사항에는 최초 보고서인 경우 "보고서 최초 작성"으로 작성하며, 수정 보고서인 경우 수정내용에 대하여 작성합니다. 조치내용에는 조치사항이 없을 경우 "없음"으로 작성하며, 조치사항이 있을 경우 그 내용을 상세하게 작성합니다.

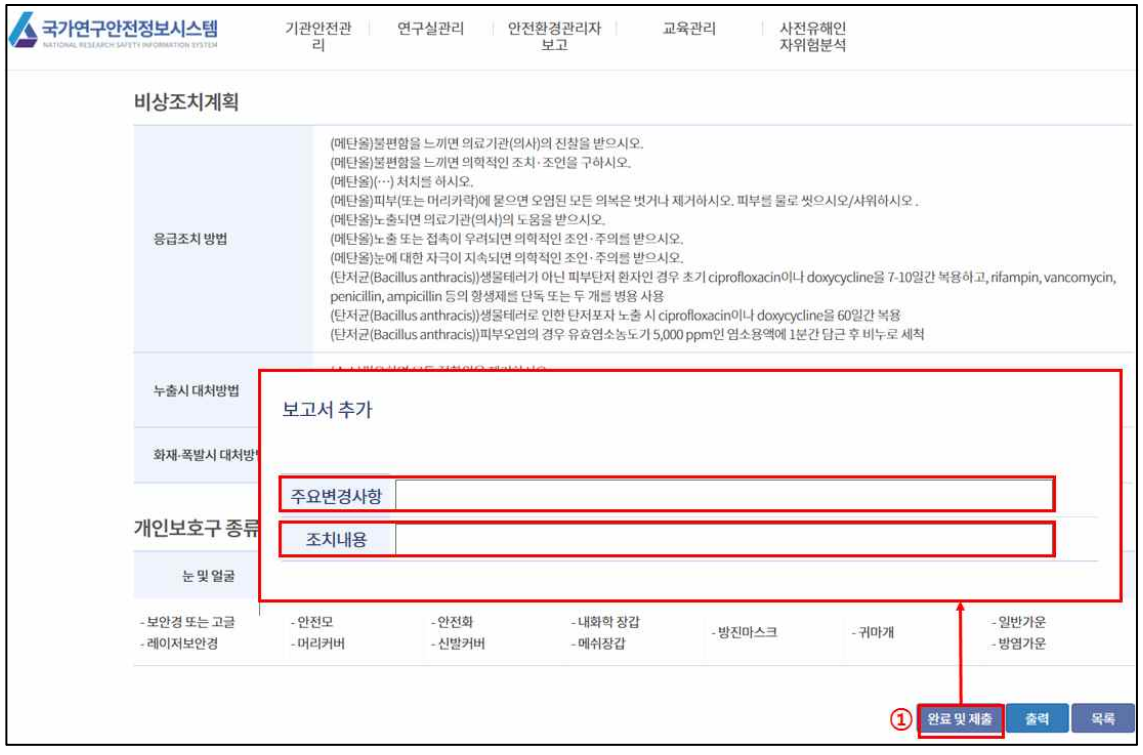

#### 5. 5단계 : 사전유해인자위험분석 보고서 관리

연구실안전환경관리자는 각 연구실에서 수행한 사전유해인자위험분석 보고서를 관리하기 위해 사전유해인자위험분석 보고서 관리대장을 작성합니다. 사전유해인자위험분석을 처음 실시하였을 때 작성하며, 이후, 연구의 순서 변경, 연구활동종사자 변경 등의 변경사항이 발생하였을 때 사전유해인자 위험분석을 다시 실시한 후 변경대장 작성란에 주요 변경사항을 작성합니다. 이때 조치사항이 발생되었을 경우 조치내용에 조치해야 할 사항을 기재하고, 조치가 완료 되었을 때 조치완료일을 기재합니다. Tool을 사용할 경우 연구실 책임자가 사전유해인자위험분석 보고서를 제출하게 되면 해당 보고서 자료를 바탕으로 보고서 관리대장이 작성됩니다.

■ 사전유해인자위험분석 실시에 관한 지침 [별지 제3호서식]

# 사전유해인자위험분석 보고서 관리대장

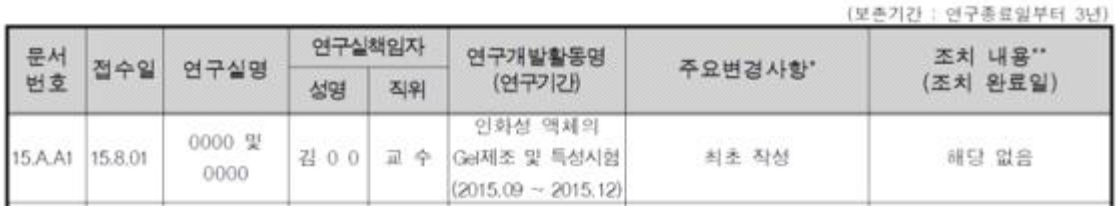

# □ Tool을 이용하지 않고 직접 작성할 경우

① 문서번호

연구실책임자가 각 연구실에서 사전유해인자위험분석 보고서를 작성하여 해당기관의 연구실안전환경관리자에게 제출하면, 연구실안전환경관리자는 연구실책임자가 제출한 보고서마다 문서번호를 부여하여 관리합니다.

```
※ Tip !
```
○ 문서번호 문서번호는 연구실안전환경관리자가 사전유해인자위험분석 보고서를 관리 하기 위해 부여하는 번호입니다. 각 기관의 환경 등에 맞추어 구분이 용이 하도록 번호를 부여해야 합니다.

예시 : A동 A연구실 ⇒ 15.A.A1

공과대학 미래관 3층 303호 연구실 ⇒ 15.공과.미303-1 연구개발팀 소자연구실 ⇒ 15.연개.소자01

② 접수일

연구실책임자가 사전유해인자위험분석보고서를 작성 완료하여 연구실안전 환경관리자에게 제출한 날짜를 기재합니다.

③ 연구실명

사전유해인자위험분석을 실시한 연구실의 명칭을 기재합니다.

④ 연구실책임자

사전유해인자위험분석을 실시한 연구실책임자의 성명 및 직위에 대하여 기재합니다.

⑤ 연구개발활동명

사전유해인자위험분석을 실시한 실험․실습 또는 연구의 명칭을 기재하고 괄호를 이용하여 실험 실시 시기 또는 연구기간에 대하여 기재합니다.

⑥ 주요변경사항

사전유해인자위험분석을 실시 후 수정을 하였을 때, 수정 사유 또는 수정 내용에 대하여 기재합니다.

⑦ 조치내용

사전유해인자위험분석 실시 후 개선사항 등 조치사항이 발생하였을 경우 해당 내용을 기재하고, 조치완료 후 완료된 날짜를 괄호를 이용하여 추가 적으로 기재합니다.

#### □ Tool을 이용할 경우

연구실책임자가 작성한 사전유해인자위험분석 보고서와 제출 시 작성한 주요변경사항, 조치내용의 자료가 자동으로 연동되어 작성됩니다.

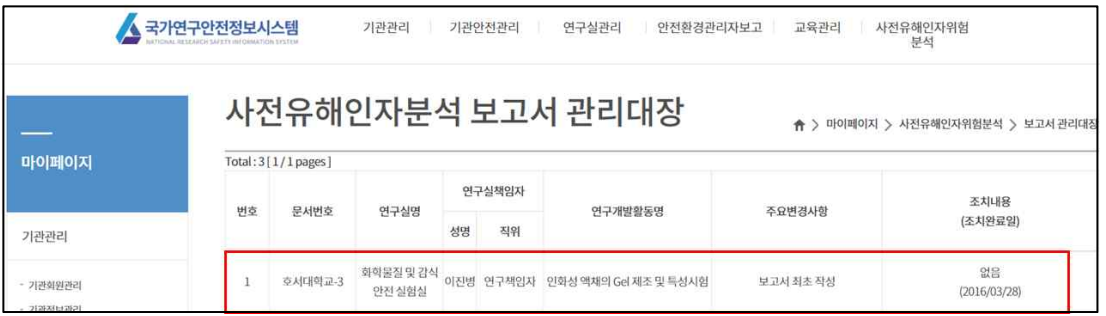

# 3장. 사전유해인자위험분석 FAQ

# Q1. 공동연구실의 경우 연구실 책임자가 모든 실험들에 대하여 사전 유해인자위험분석을 실시해야 하나요?

A. 공동연구실과 같이 하나의 연구실에 여러 명의 연구자가 연구수행을 하는 경우에는 공동연구실을 가상으로 분리하여 연구실 책임자를 임명하고, 이들이 사전유해인자위험분석을 실시하는 것이 효율적입니다.

# Q2. 산업안전보건법에 의해 위험성평가를 실시하였어도 사전유해인 자위험분석을 실시해야 합니까?

A. 위험성평가를 실시하였다 하더라도 사전유해인자위험분석을 실시해야 합니다. 위험성평가를 실시한 자료를 활용하면 보다 쉽게 사전유해인 자위험분석을 실시할 수 있습니다.

# Q3. 사전유해인자위험분석 실시 후 보고서가 잘 작성되었는지 확인 하고 싶습니다.

A. 현재 사전유해인자위험분석 보고서는 연구주체의 장에게만 보고하도록 되어 있습니다. 따라서 보고서의 확인, 수정을 위해 각 기관이 연구실 안전환경관리자, 연구실책임자는 관련 교육을 받아야 합니다. 현재 보고서의 작성부분을 확인할 수 있는 교육프로그램 등을 준비 중에 있습니다.

# Q4. 유해인자 중 혼합물의 경우 작성을 어떻게 해야 합니까?

- A. 제조자가 제공한 MSDS 등의 물질정보를 이용하여 해당 혼합물의 성 분비율을 찾고 성분비율 중에 수분(물)을 제외한 성분비율이 가장 큰 물질을 대표로 하여 작성합니다.
- Q5. 연구개발활동별 유해인자 위험분석의 서식을 보면 유해인자에 대한 보유 수량을 작성하도록 되어있습니다. 어떻게 작성을 해야 하나요?

A. 실험 및 연구과제에 사용하는 유해인자 중 화학물질 및 가스는 보유수량에 대하여 작성하도록 되어있습니다. 작성방법은 다음과 같습니다. ○ 화학물질 화학물질은 해당 연구실내에 보유하고 있는 수량만큼을 작성합니다. 예를 들어 A라는 물질을 용기(500g)채로 5통을 가지고 있다면 보유 수량은 2500g이 되는 것입니다. ○ 가스 가스는 연구실내에 가스 실린더를 보관하며 사용할 경우는 가스실린더의 용량과 보유 실린더 개수로 산정하며, 가스실린더를 외부에 보관하고

# Q6. 연구개발활동안전분석(R&DSA)를 작성할 때 연구·실험 절차는 몇 단계로 나누어서 진행하는 것이 좋을 까요?

할 수 있는 양에 대하여 작성합니다.

공급시설로 연구실과 연결되어 있는 경우는 단위시간당 최대로 공급

A. 지침 또는 법상에는 정확하게 몇 단계로 나누라는 기준은 없습니다. 하 지만 수행하는 실험을 충분히 이해하고 분석을 용이하게 수행하기 위 해서는 각 실험 당 5∼10 단계 정도로 구분하는 것을 추천 드립니다.

# Q7. 연구실 안전현황 중 배치도를 작업환경(Tool)을 이용해 그릴 때 유해인자를 어떻게 표현해야 합니까?

A. 배치도를 작성할 시 배치도의 기본 형태를 결정하고 출입문과 창문 등 을 배치하고 주요 설비들을 배치합니다. 그리고 제시된 유해인자 기호 를 이용하여 유해인자 위치를 표시해주시면 됩니다.

Q8. 지침 제12조제3항을 보면, "연구실책임자는 사전유해인자위험분 석 보고서를 연구실 출입문 등 해당 연구실의 연구활동종사자가 쉽게 볼 수 있는 장소에 게시할 수 있다."라고 되어있습니다. 반 드시 게시를 해야 합니까?

A. 사전유해인자위험분석 보고서 중 연구실 안전현황의 경우 해당 연구실의 기본정보를 쉽게 알 수 있도록 되어있습니다. 사전유해인자위험분석 보고서 전체를 게시하는 것은 어려울 수 있으나, 연구실 안전현황을 보기 쉬운 곳에 게시하게 되면, 연구활동종사자가 해당 연구실의 현황을 쉽게 파악할 수 있고, 사고발생 시 해당 연구실의 현황을 쉽게 파악하여 사고수습 및 대처를 빨리 할 수 있기 때문에 권장합니다.

# Q9. 연구개발활동별 유해인자 위험분석 중 물리적 유해인자를 작성 할 때 크기는 무엇을 작성해야 합니까?

A. 물리적 유해인자 중 크기의 작성법은 다음과 같습니다.

- 소음, 진동, 방사선 등 물리적 인자 등을 측정 할 수 있을 경우는 실험 시 발생하는 물리적 인자 크기를 측정기기를 이용하여 측정 후 그 값을 작성합니다.
- 소음, 진동, 방사선 등 물리적 인자 등을 측정하기 어려울 경우 해당 설비 및 기구의 설명서 또는 사양서 등을 확인하여 작성합니다.

# Q10. 연구실 안전현황 중 개인보호구의 보유수량 등의 변경이 발생 하였을 경우 사전유해인자위험분석을 수정해야 합니까?

A. 일반적으로 사전유해인자위험분석의 재작성 주기는 정해져 있지 않기 때문에 실험 내용 및 주요 사용 물질 등의 변경이 있을 시에는 수정을 해야 합니다.

# 부록

# - 연구실 사전유해인자위험분석 실시에 관한 지침

- 해외사례 : 미국 UCLA 연구실 위험 분석 현황
- 사전유해인자위험분석 샘플